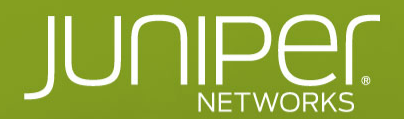

# JUNIPER DAY

## 16 октября 2018 | Москва

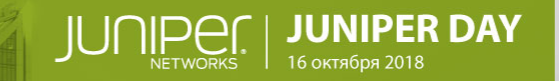

## AppFormix HealthBot РЕШЕНИЕ СЕТЕВЫХ ПРОБЛЕМ

Автоматизация диагностики: задачи и решения

ДМИТРИЙ КАРЯКИН Старший системный инженер dkaryakin@juniper.net

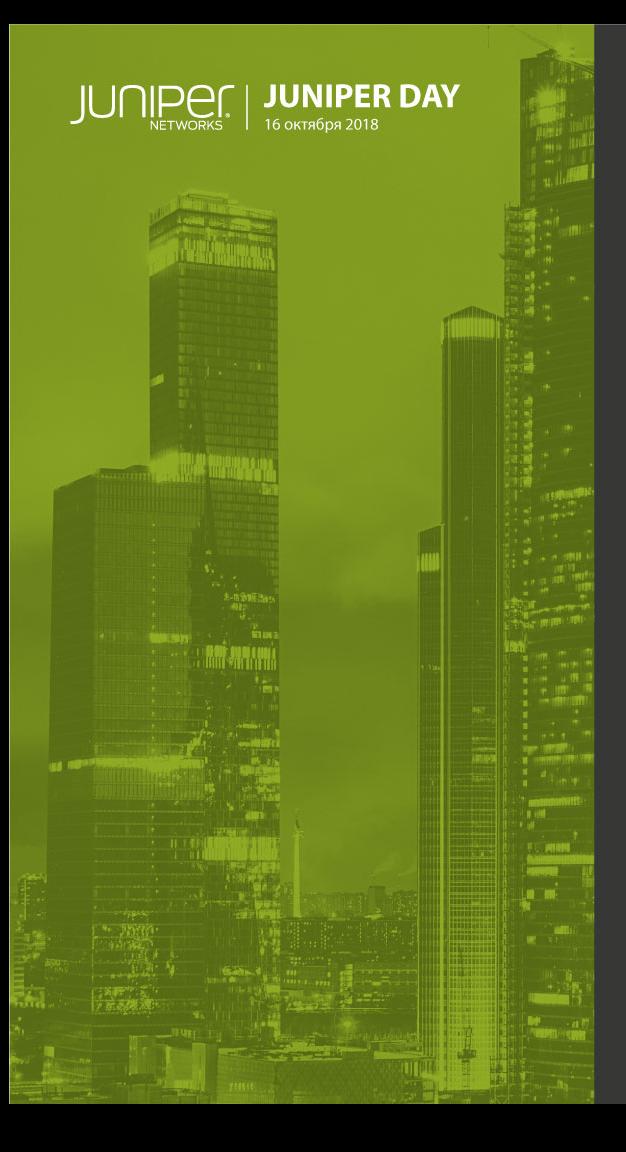

## LEGAL STATEMENT

This statement of direction sets forth Juniper Networks' current intention and is subject to change at any time without notice.

No purchases are contingent upon Juniper Networks delivering any feature or functionality depicted in this presentation.

#### Классификация потребности в телеметрии и аналитики

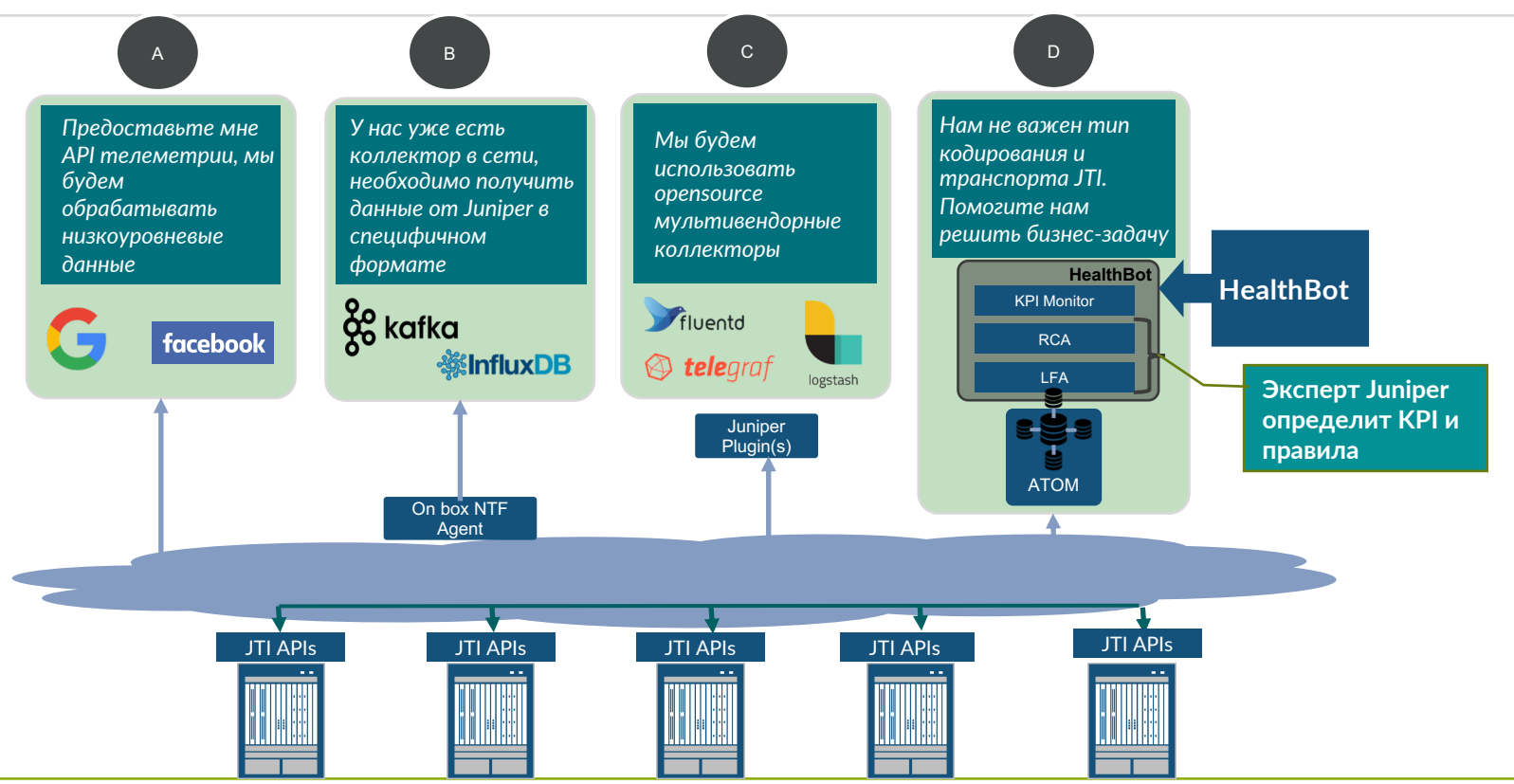

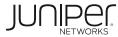

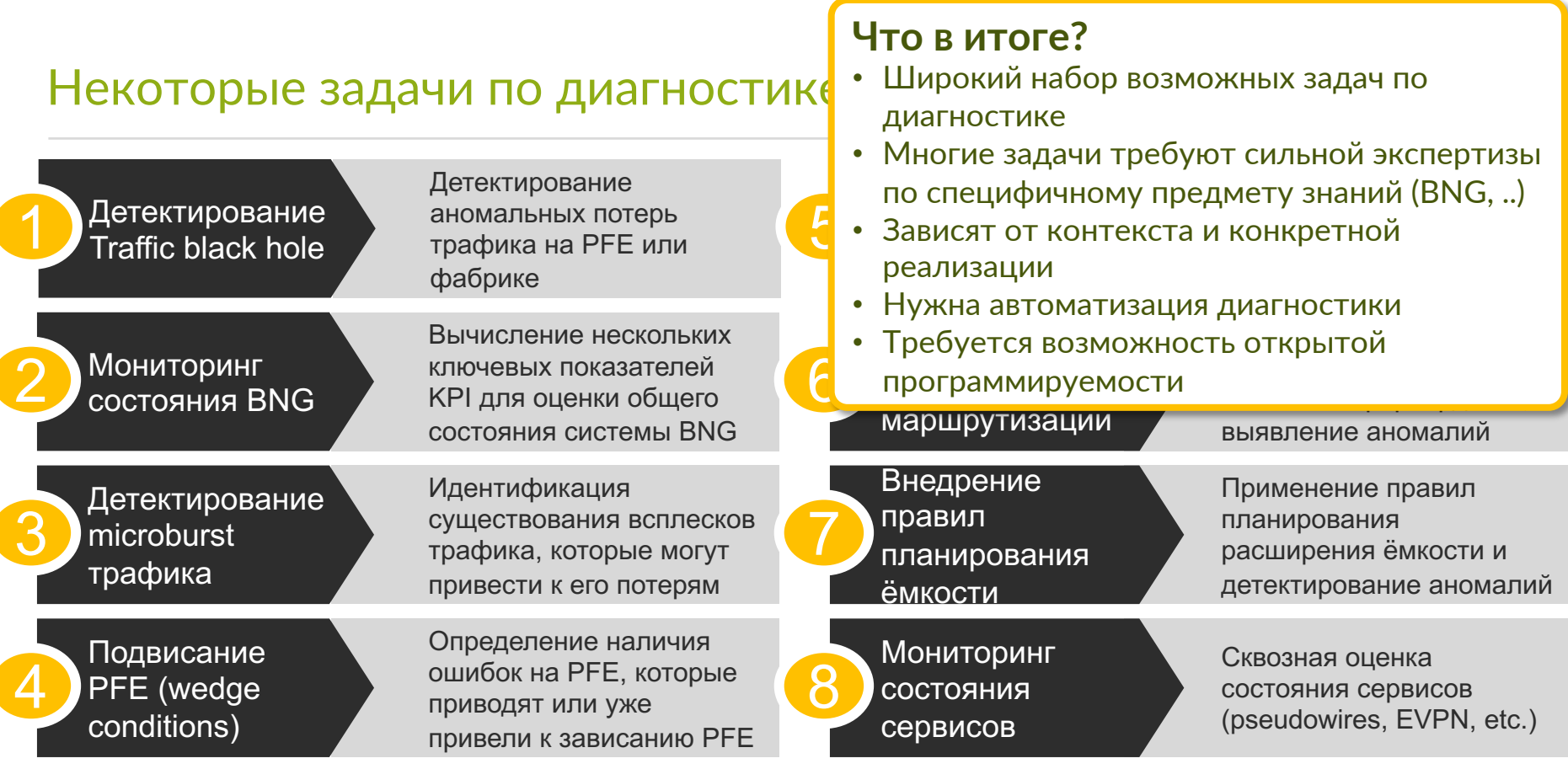

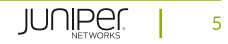

 $\bullet\bullet\bullet$ 

#### Реальность...

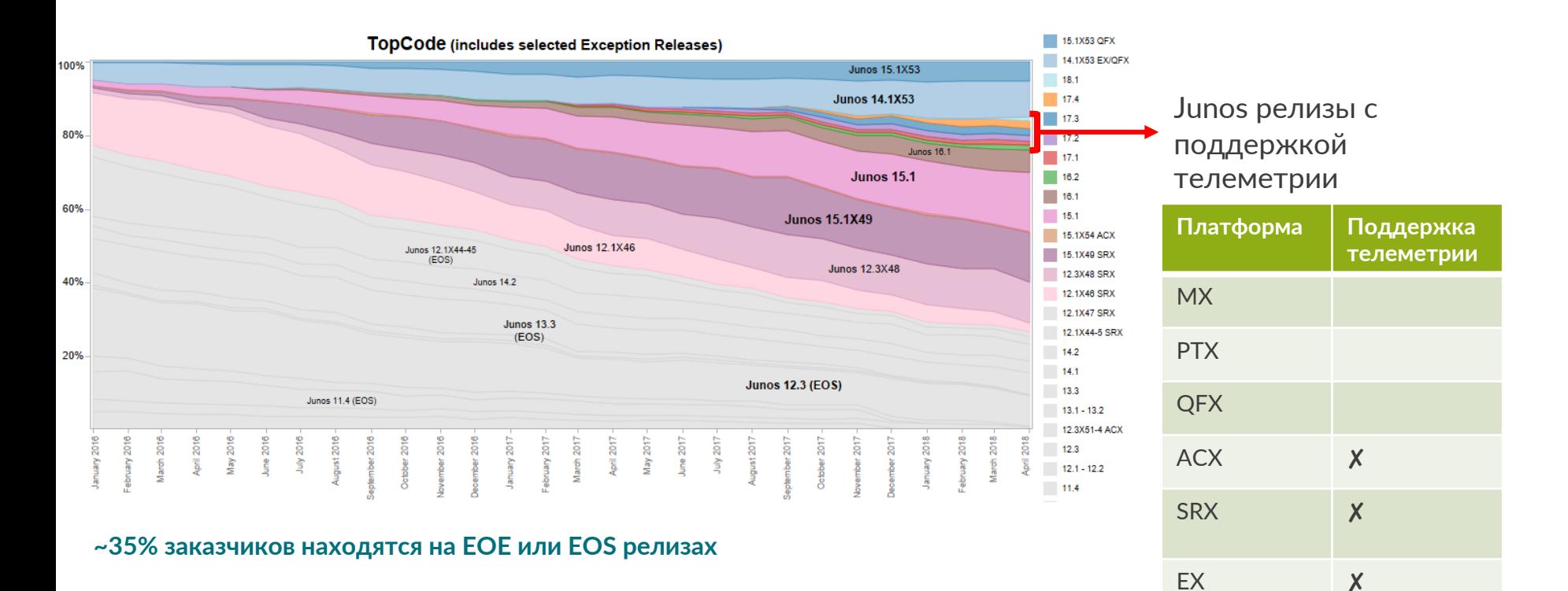

© 2018 Juniper Networks

#### Поддержка телеметрии

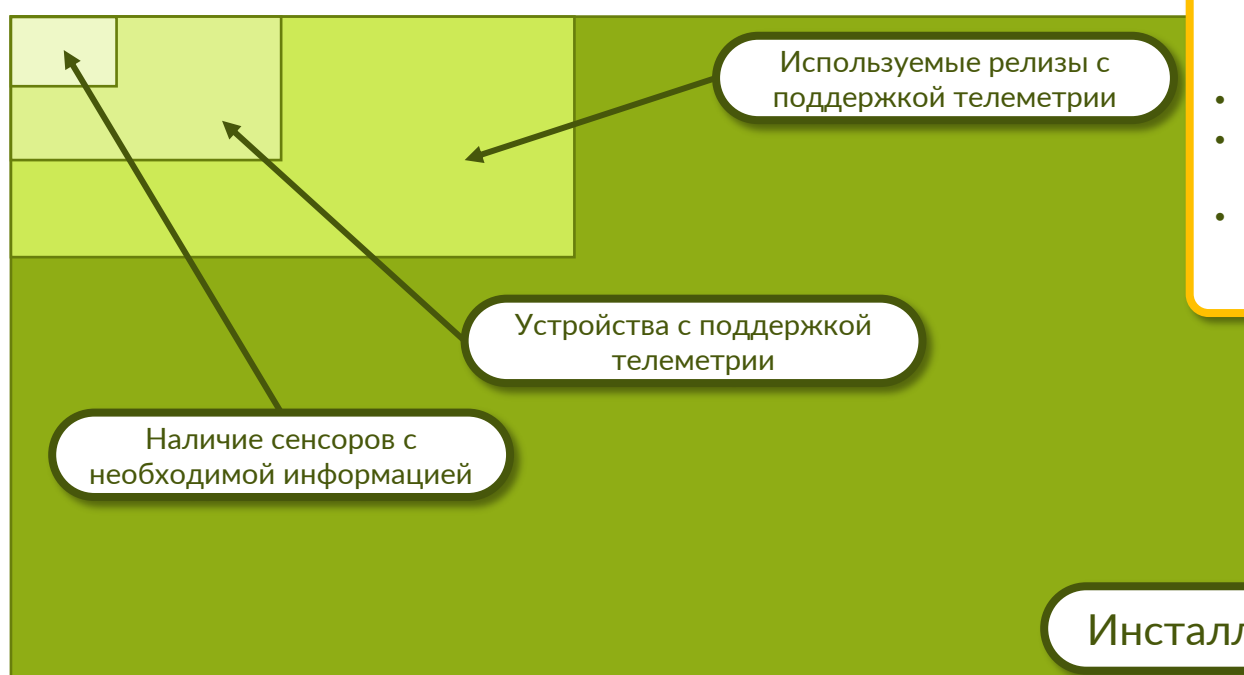

#### Что в итоге?

- GRPC/JTI телеметрия это будущее. Давайте ее продвигать:)
- Для решения задач эксплуатации будем использовать все доступные механизмы
- Не нужно ничего ждать
- Много информации доступно только в SNMP/Netconf/CLI.
- Нет особой необходимости получать все данных каждые 2 секунды

#### Инсталлированная база Junos

#### Три ключевые задачи эксплуатации

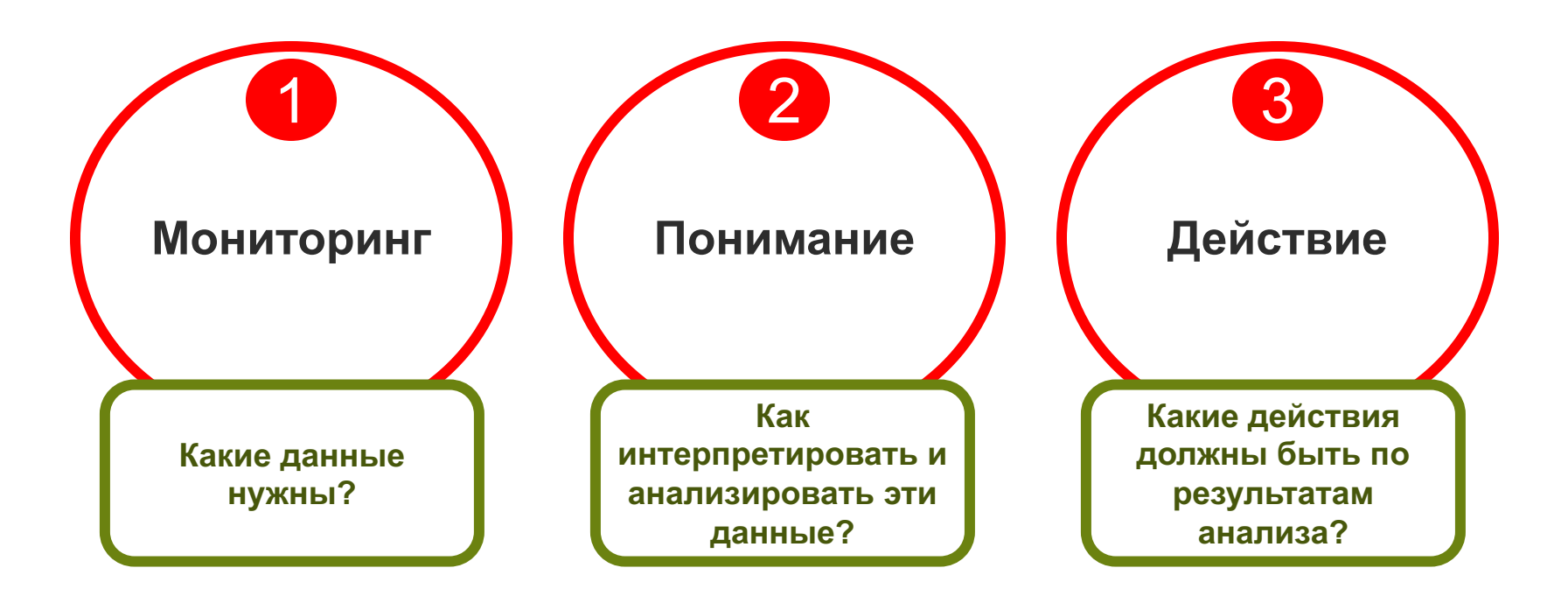

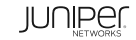

#### Картина в целом…

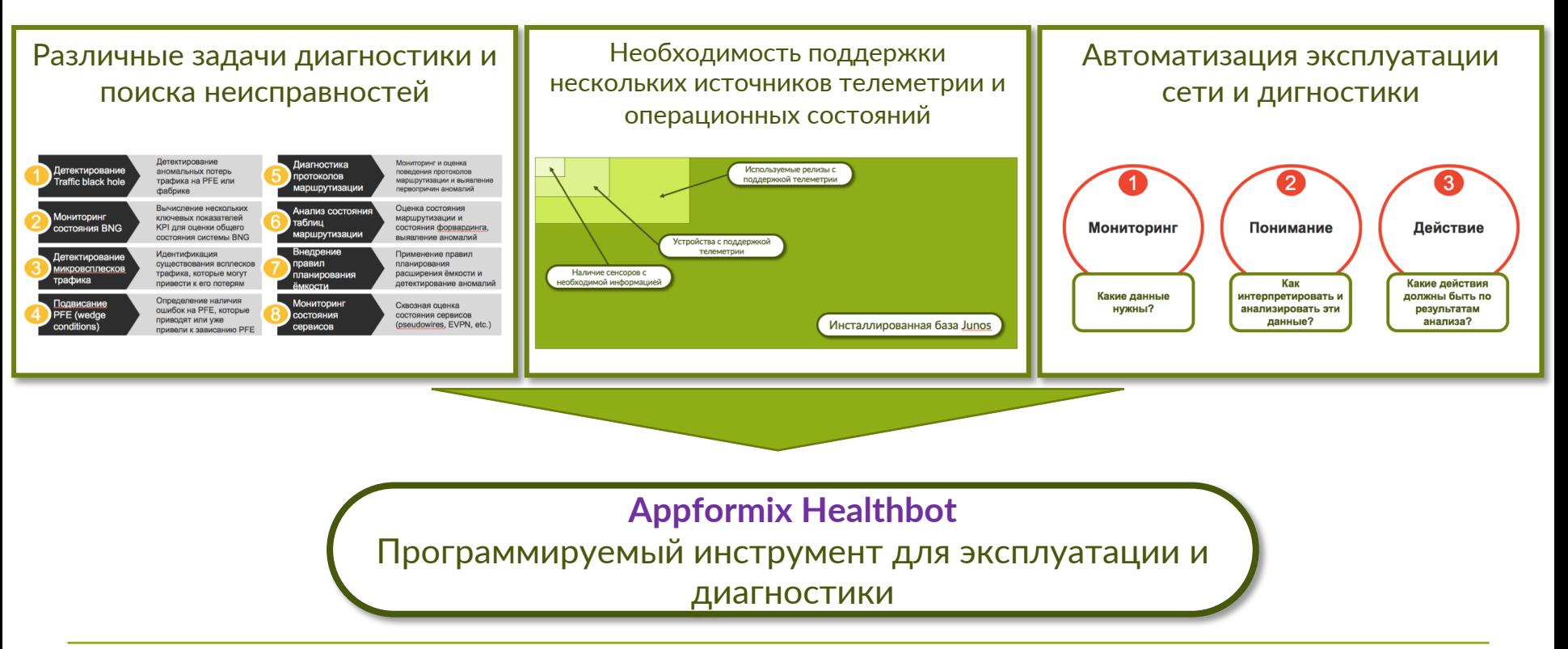

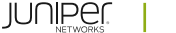

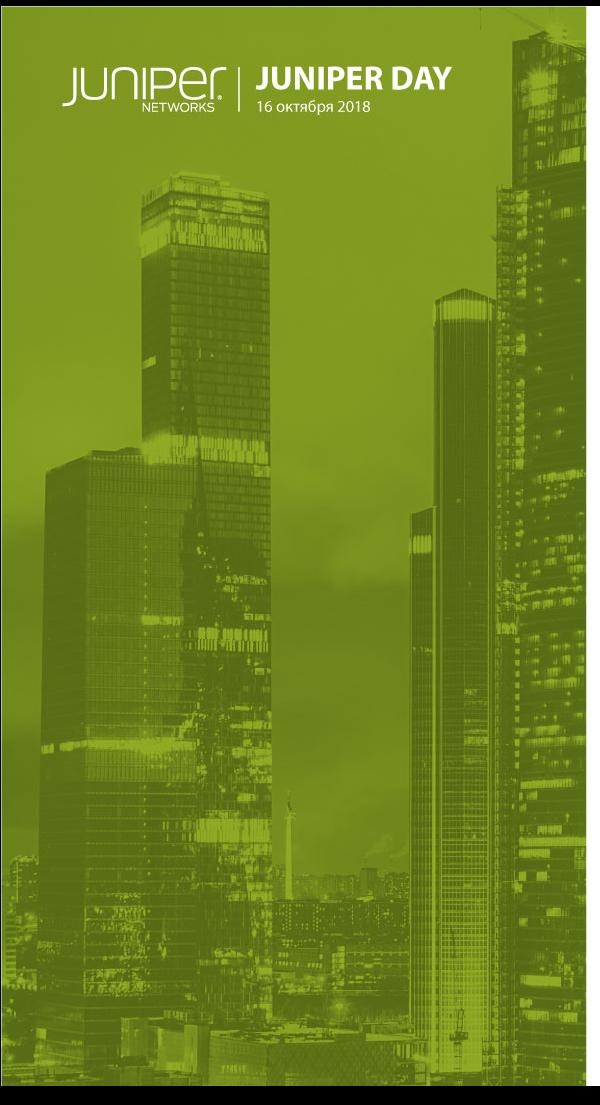

## AppFormix HealthBot

### Основная суть инструмента HealthBot

Постановка задачи • Контроль состояния сложных сервисов и функций, таких как BNG, PE, etc.

#### **Без HealthBot**

- **Контроль и визуализация десятков и сотен индикаторов KPI.**
- **Сильная зависимость от контекста**
- **Сложно для понимания**
- **Предмет различной интерпретации в зависимости о каждого конкретного специалиста**
- **Отсутствие действий**

#### **С использованием HealthBot**

- **Контроль сотен KPI**
- **Абстрактная функция оценки состояния с агрегированным показателем «здоровья»**
- **Гибкое программирование дерева состояния с помощью Playbook**
- **Playbook обеспечивает унифицированный анализ состояния**
- **Простой для понимания и принятия дальнейших действий**

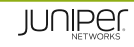

### Основная суть инструмента HealthBot

Постановка задачи • Диагностика проблемы устройства или сети

#### **Без HealthBot**

- **Инженеры последовательно запускают десятки операционных команд для выявления первопричины**
- **Различные инженеры могут следовать различным процессам**
- **Медленно, реактивно и противоречиво**
- **Ресурсоёмко**

#### **С использованием HealthBot**

- **Определение процесса диагностики в Playbook**
- **Процесс всегда выполняется последовательно и непротиворечиво**
- **В режиме реального времени, реактивно и проактивно**
- **Автоматизировано**

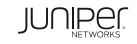

### Основная суть инструмента HealthBot

Постановка задачи • Превратить логи в набор полезных элементов и действий

#### **Без HealthBot**

- **Тысячи лог-сообщений**
- **Сложно расшифровать**
- **Высокая степень шума**
- **Инструменты логирования сфокусированы только логах**
- **Не очевидные дальнейшие действия**

#### **С использованием HealthBot**

- **Программируемый набор правил для обработки и визуализации логов**
- **Уменьшение шума**
- **Задействование кросс-корреляции логов и данных телеметрии**
- **Превращение полученных логов в набор действий**

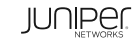

#### Мониторинг состояния сети и системы Junos

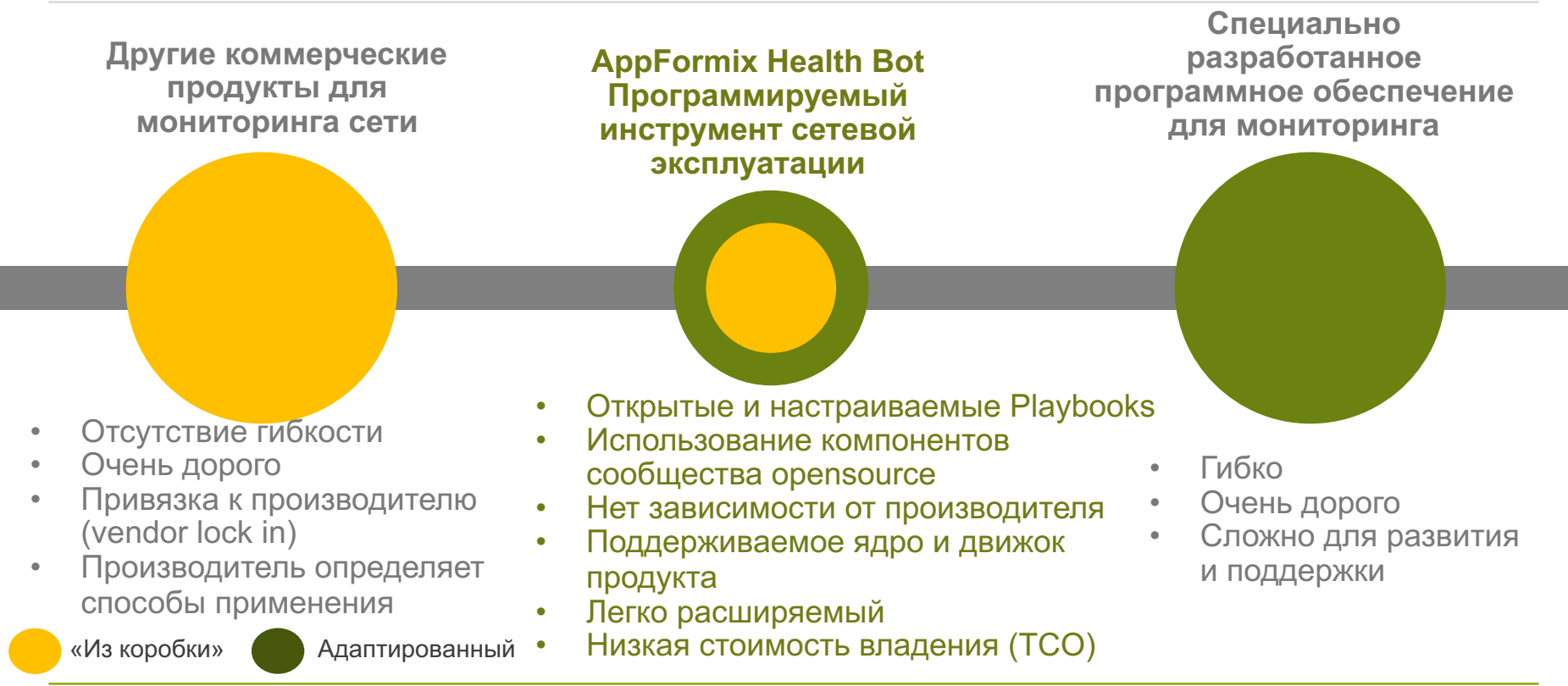

Enabling affordable customization.

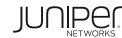

#### Ключевые атрибуты HealthBot

**Прежде всего – программируемость**: на основе Playbook

#### **Несколько источников**: телеметрия, netconf, cli, события

#### **Автоматизация эксплуатации сети**:

анализ первопричин и анализ лог-файлов; детектирование аномалий на основе машинного обучения

**Сообщество**: источником playbook является широкая аудитория

**Масштабируемость**: архитектура на основе микросервисов

**Автоматизация**: уведомления, интеграция (kafka, slack, webhooks)

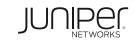

#### Playbooks: ключевые компоненты

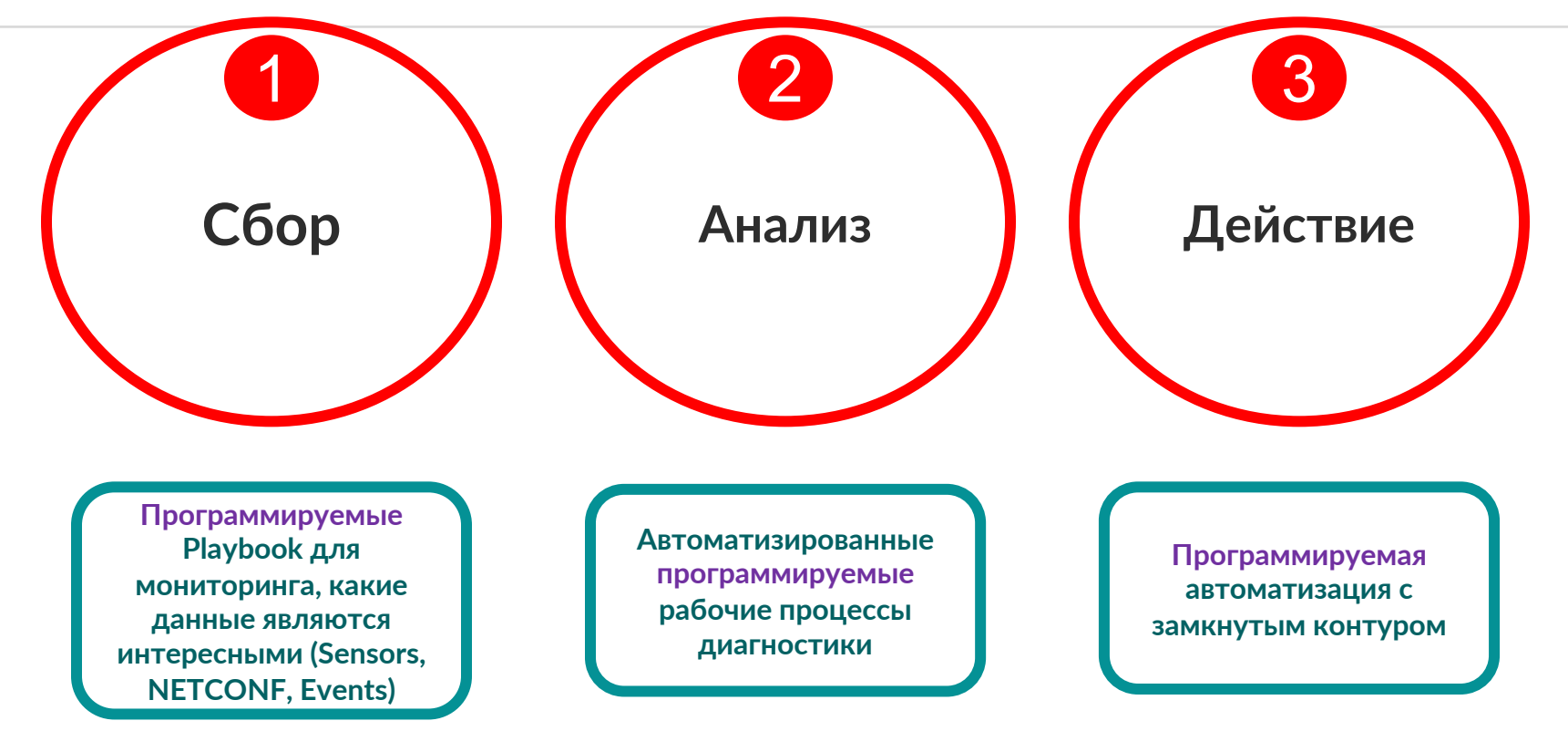

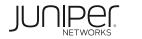

### Примеры использования – PLAYBOOKS

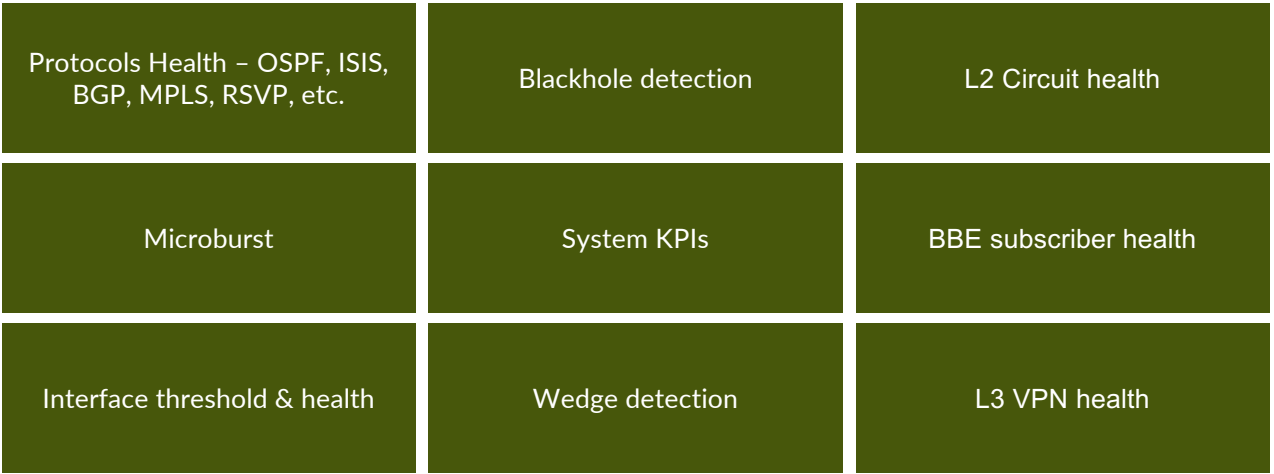

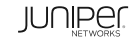

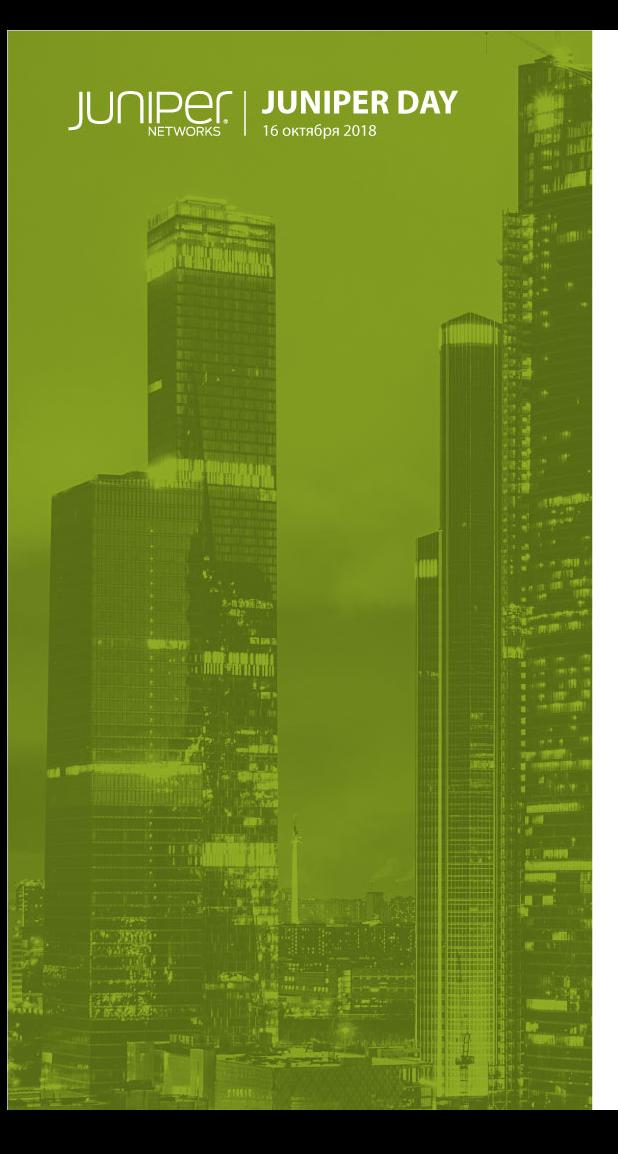

## LSP BLACKHOLE

Детектирование, анализ и коррекция

### LSP BLACKHOLE : Детектирование

• Идентифицировать состояния LSP Blackhole в сети и перепрограммировать те LSP, в которых теряются пакеты

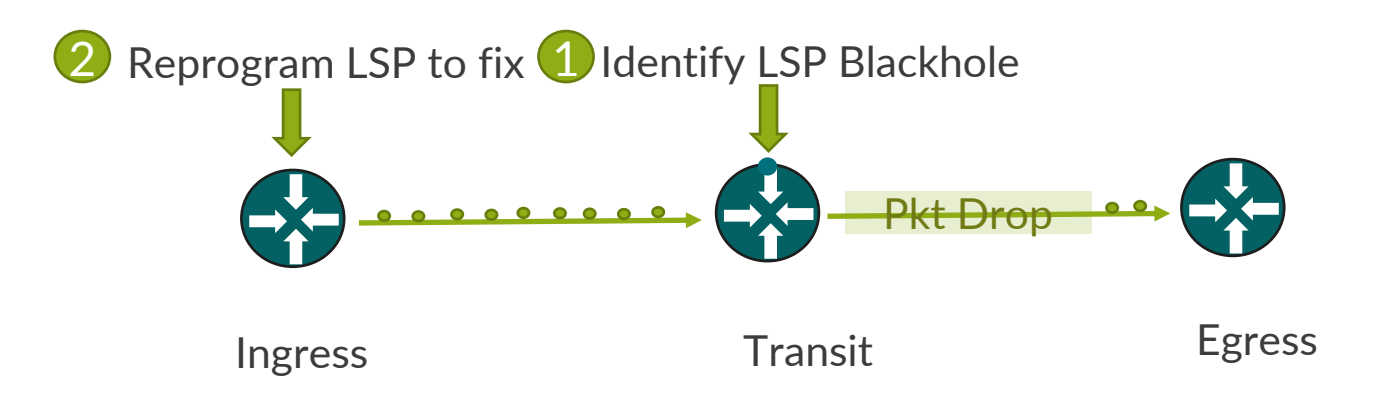

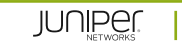

## LSP BLACKHOLE : Псевдокод

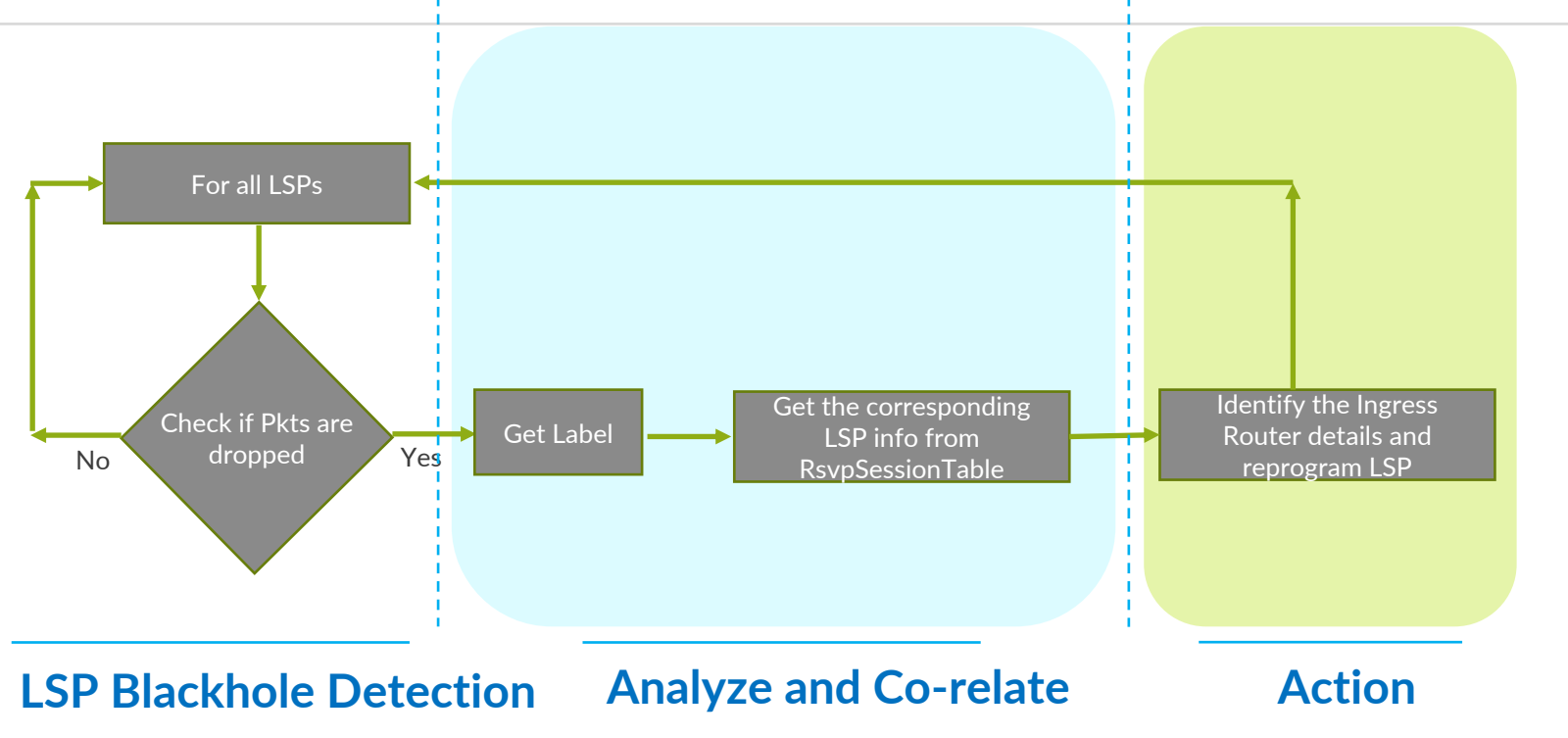

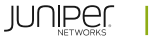

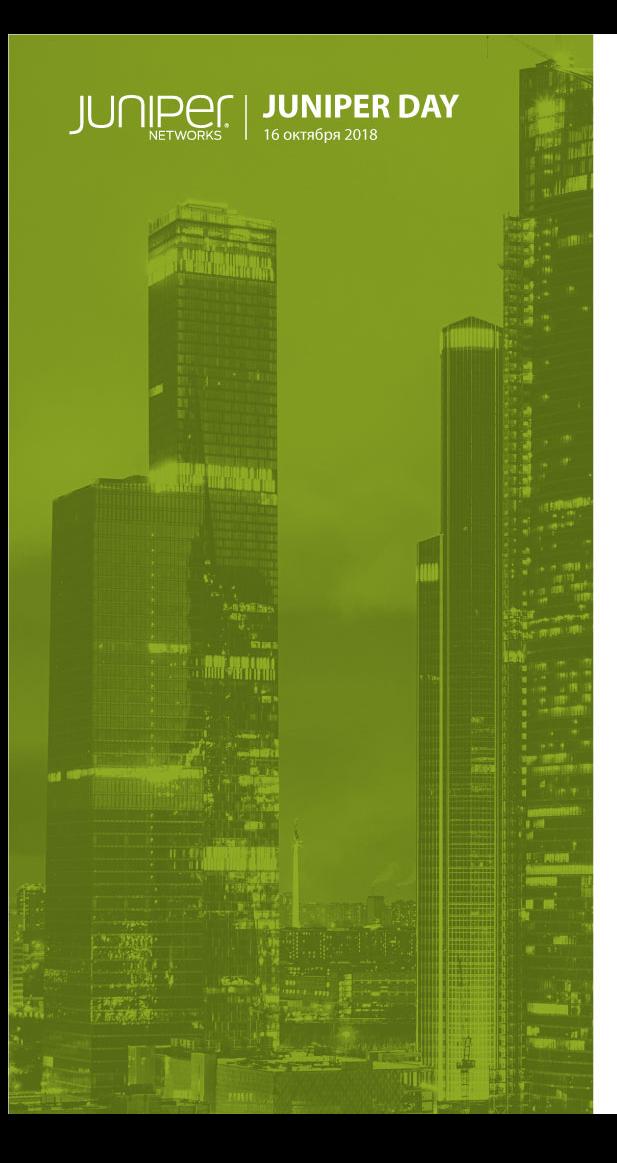

## MICROBURST

Детектирование, анализ первопричины

#### MICROBURST : Детектирование

- Идентификация состояния Microburst
- Использование данных телеметрии сенсор QMON
- Идентификация интерфейса и очереди, где случился Microburst
- Поиск первопричины возникновения Microburst

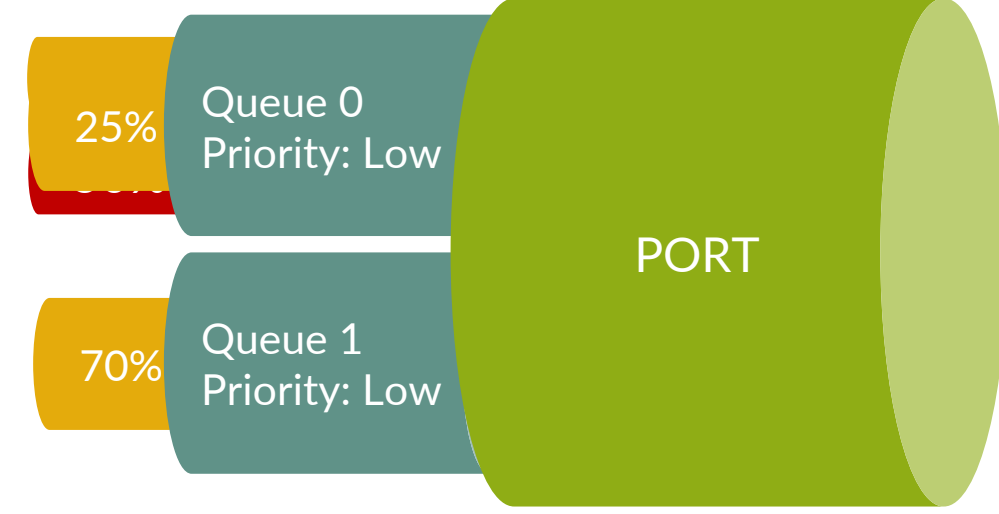

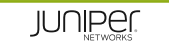

### Сценарий 1: Microburst в одной очереди

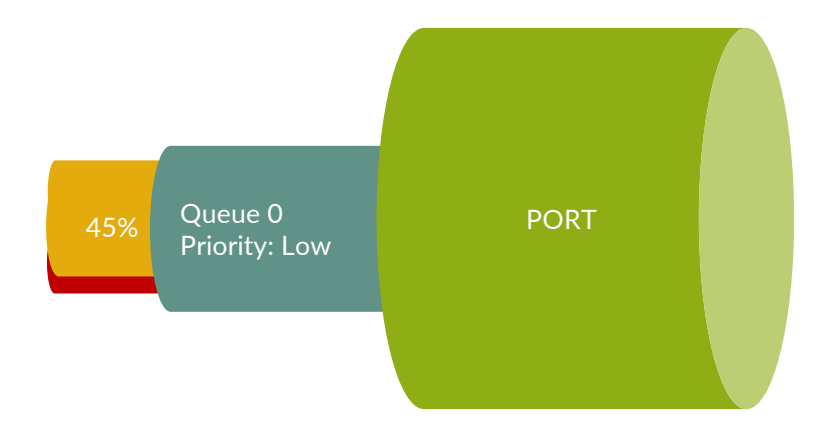

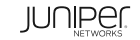

#### Сценарий 2: Microburst из-за всплеска в другой очереди

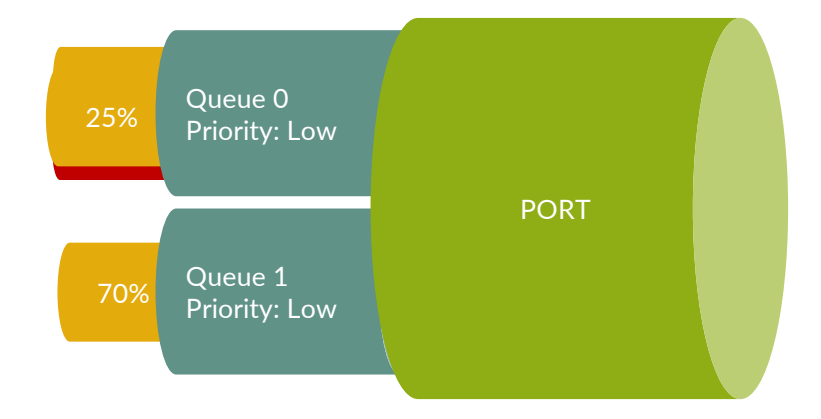

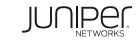

### Сценарий 3: Увеличение скорости в более приоритетной очереди

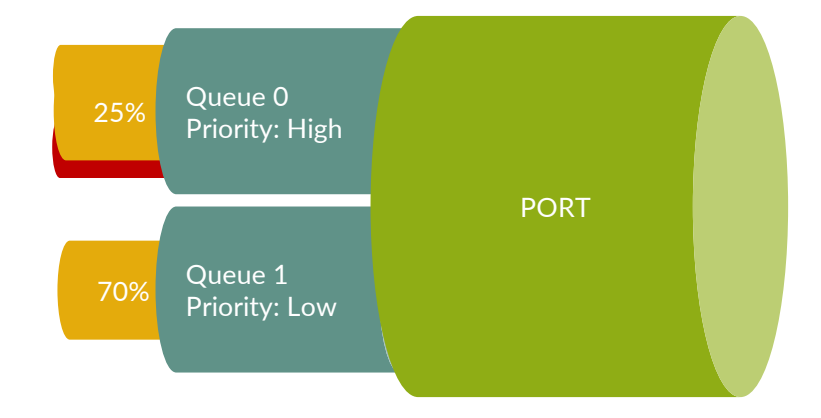

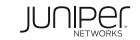

## MICROBURST : Псевдокод

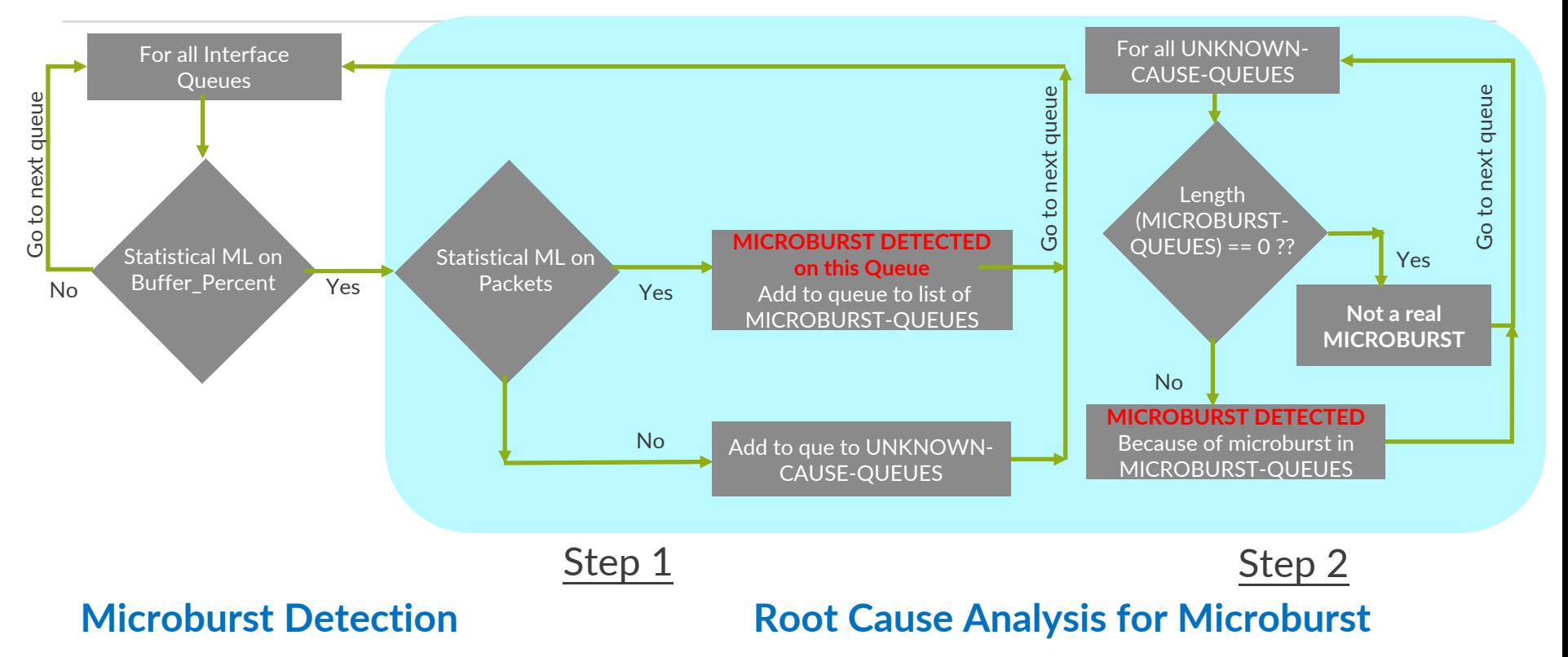

© 2018 Juniper Networks

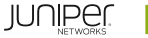

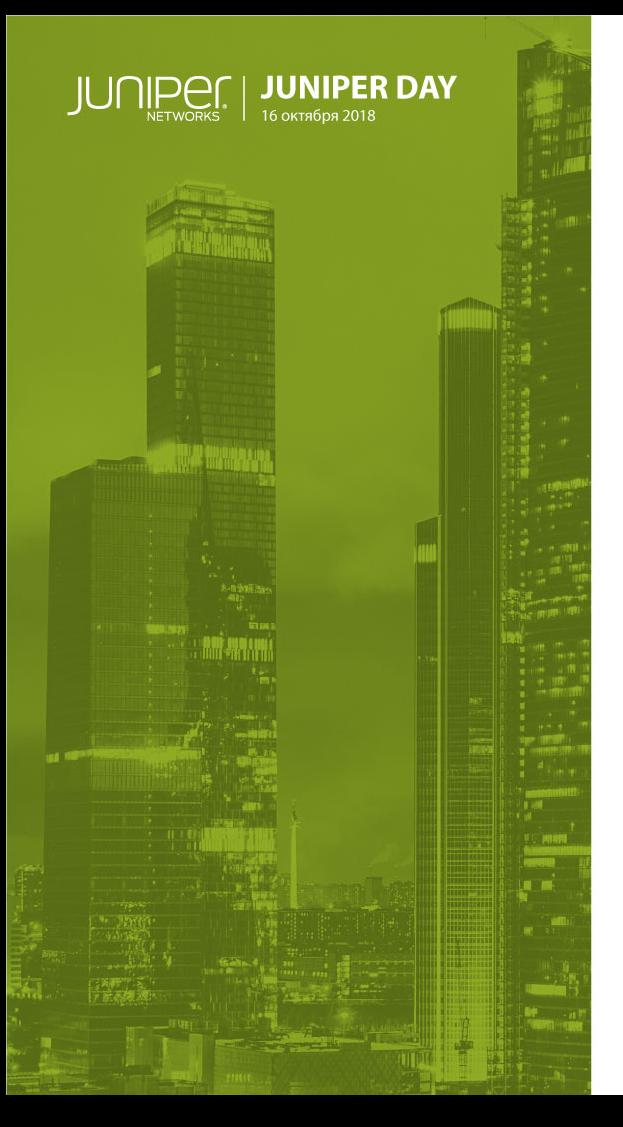

## СКВОЗНАЯ ПРОВЕРКА L3VPN

Детектирование, анализ первопричины

### Сетевой сенсор

- Сбор данных с нескольких устройств
- Анализ и корреляция данных, поступающих с разных устройств
- Например, проверка разницы скорости передачи/приема пакетов на различных точках включения L3 VPN

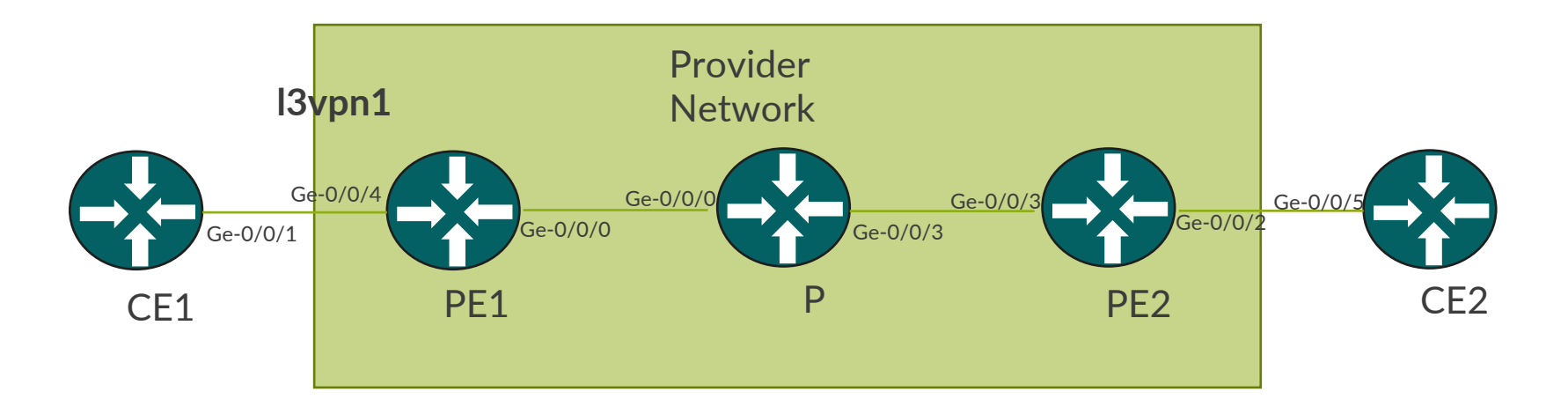

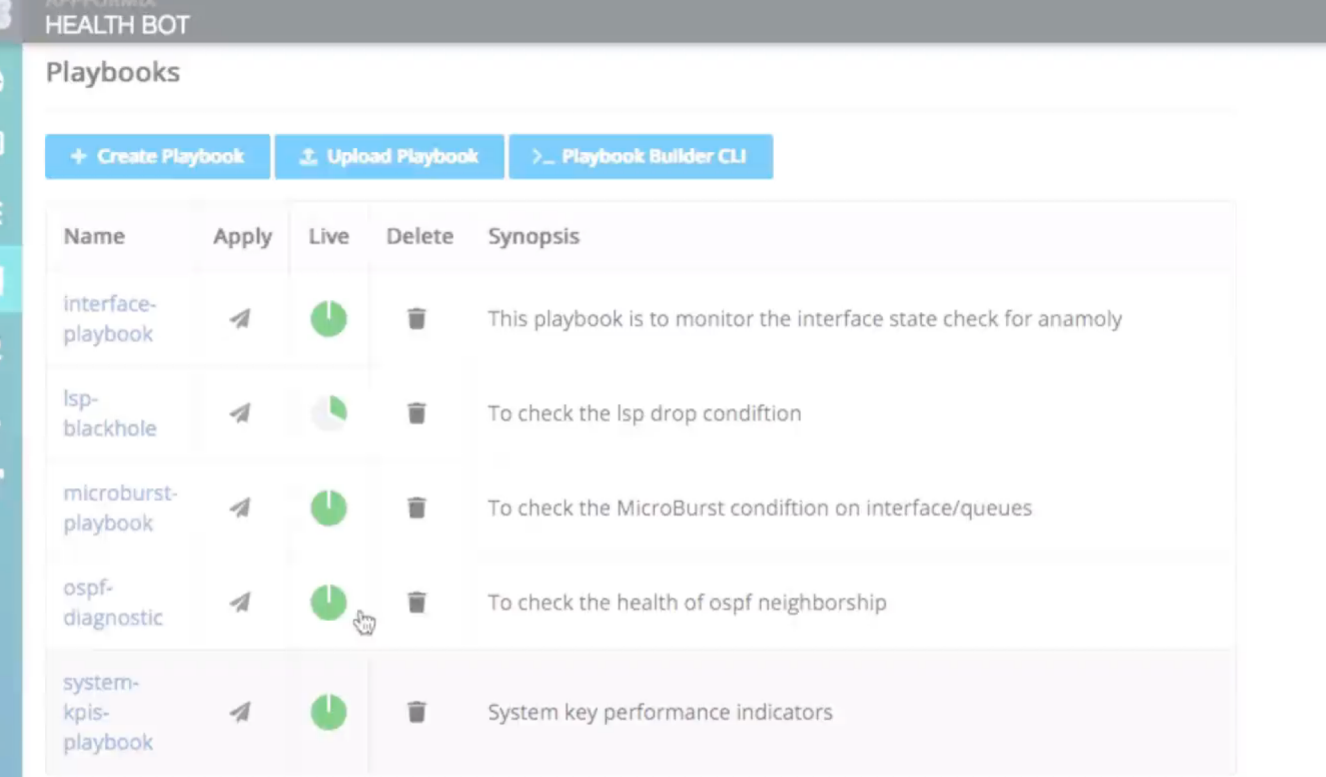

F

z

 $\hat{\mathcal{L}}$ 

ø

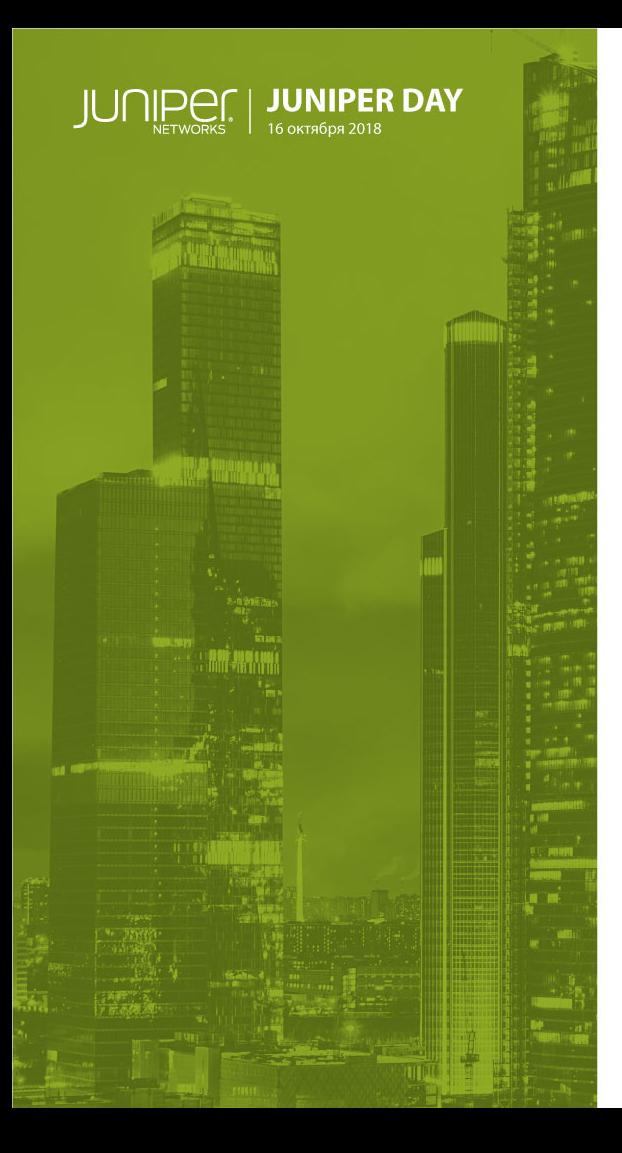

## ПРОГНОЗИРОВАНИЕ на основе прошлого обучения

#### Прогнозирование

- Изучение исторических данных
- Создание блоков данных на основе периодичности шаблонов
- Визуализация исторических данных и прогноза

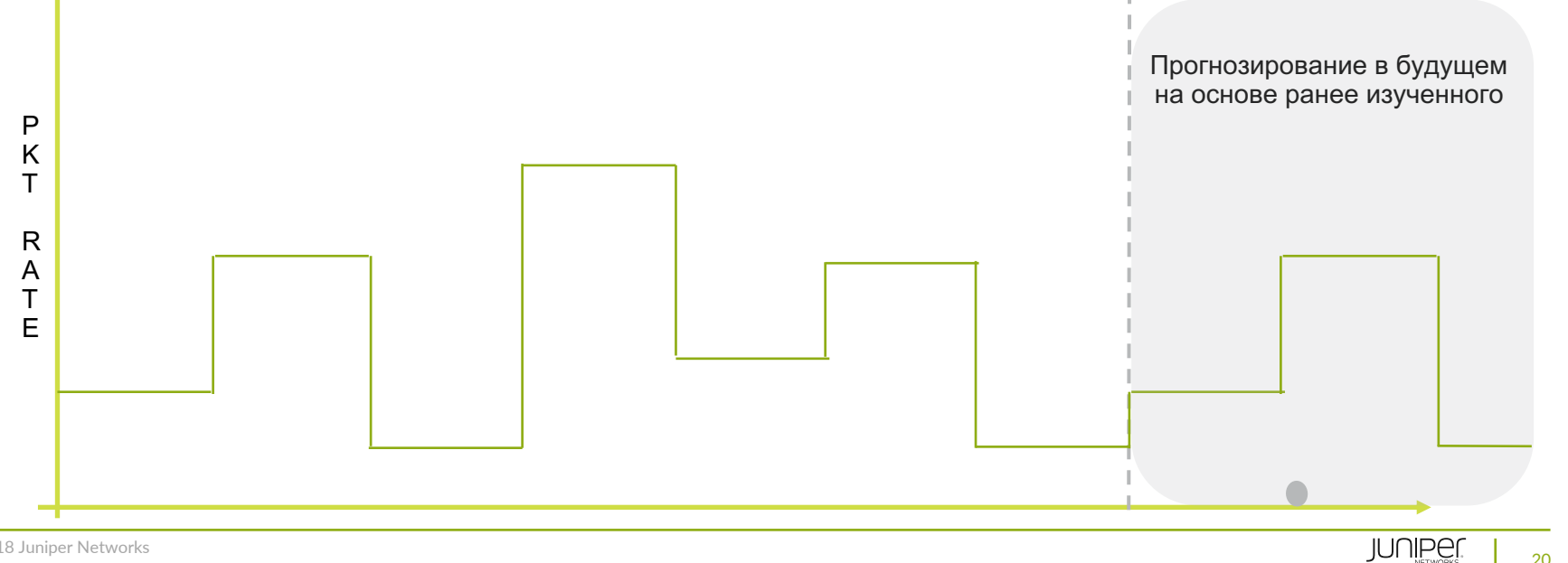

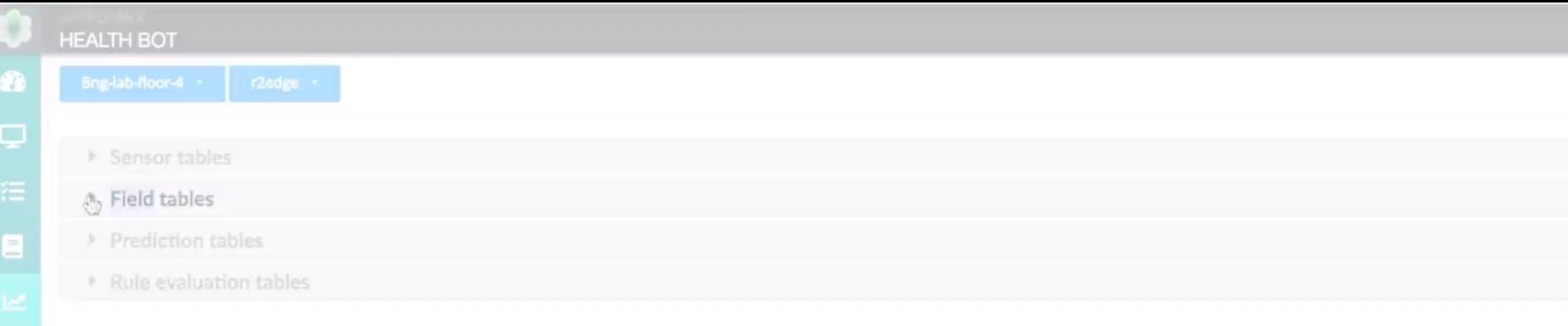

 $\mathbf{z}$ 

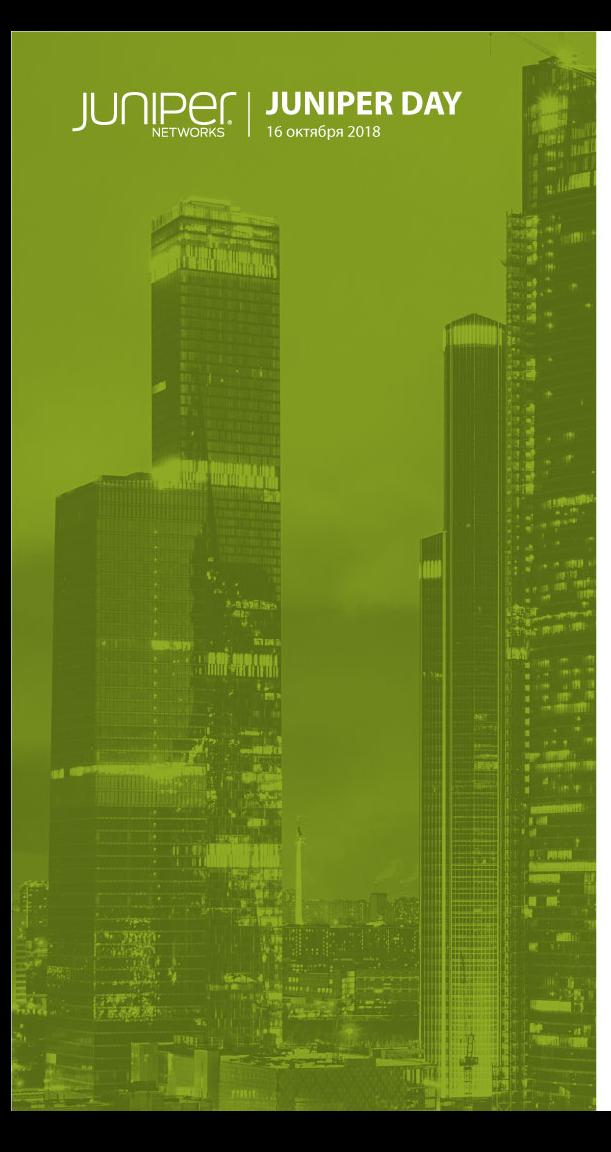

## ДРУГИЕ ЗАДАЧИ И РЕШЕНИЯ

## Детектирование и реакция на Route HiJACK

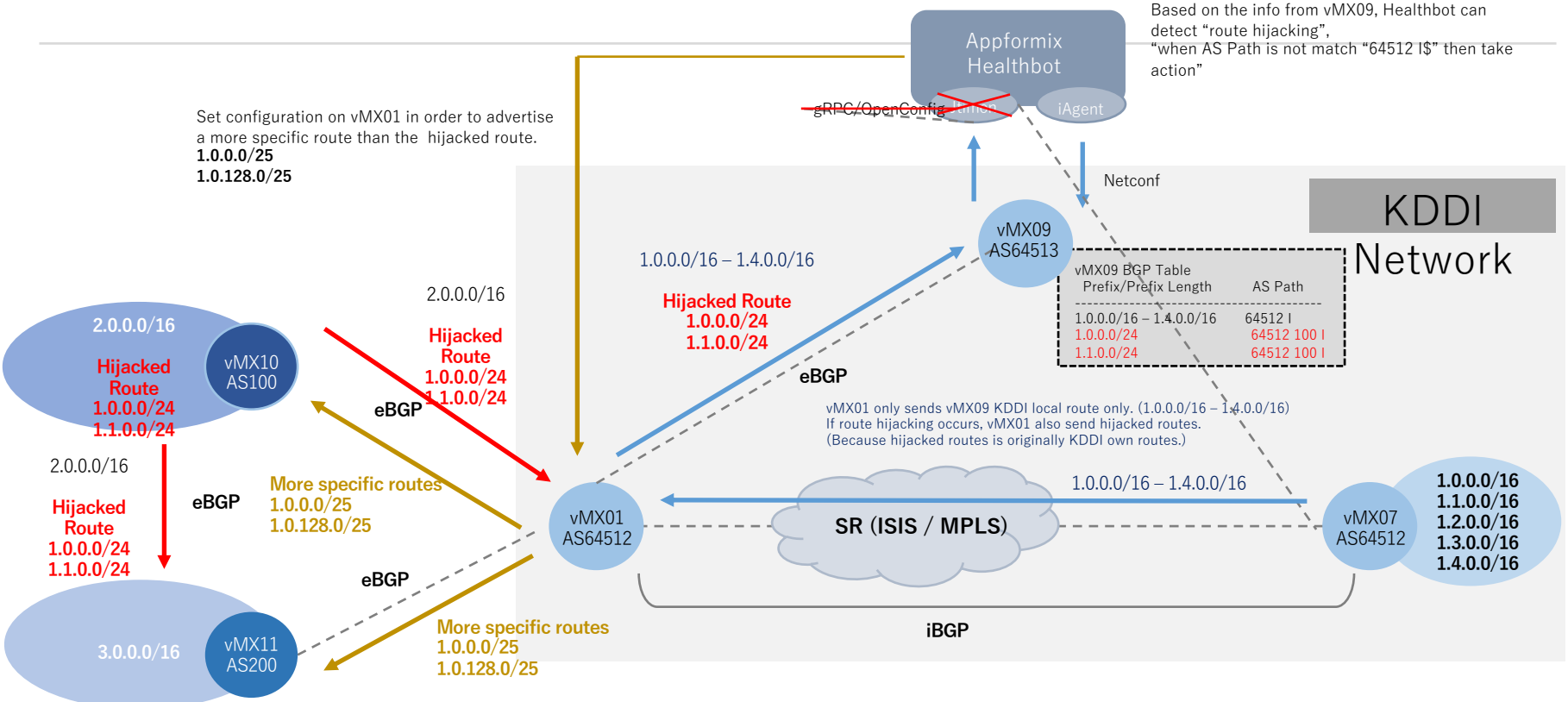

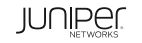

#### Отладка протоколов маршрутизации

- Идентификация проблем, связанных с протоколами, например флапы OSPF, BGP
- Поиск первопричины по мере детализации стадий распространения маршрутной информации и обработки потоков трафика

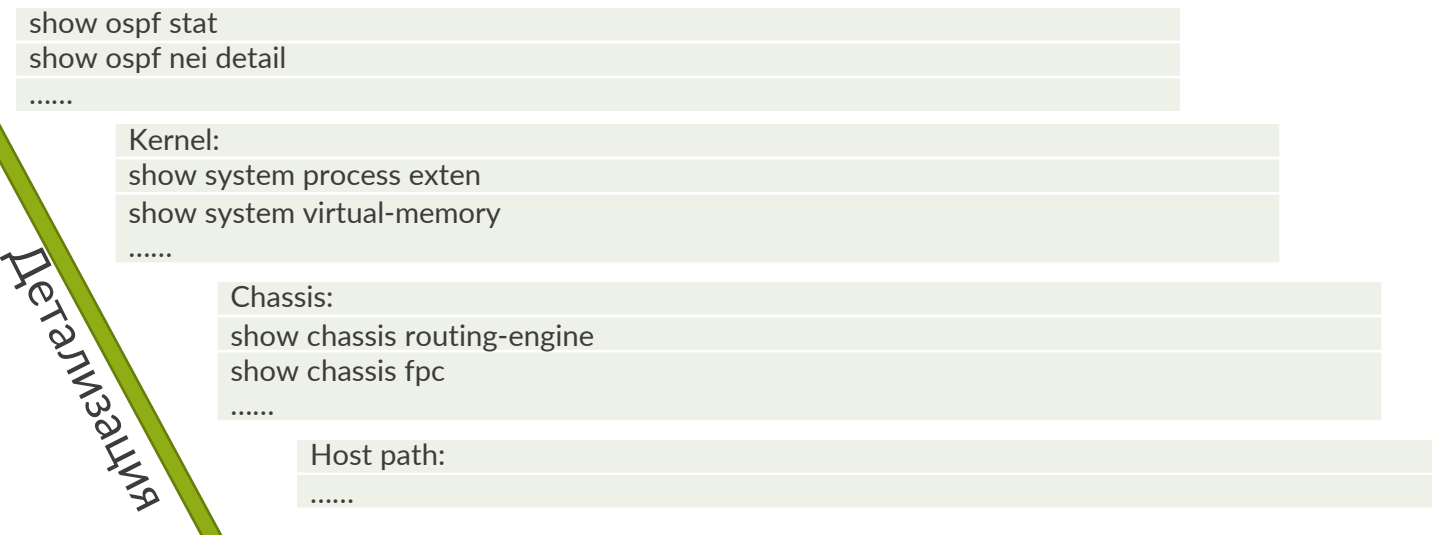

## Процесс отладки/диагностики OSPF

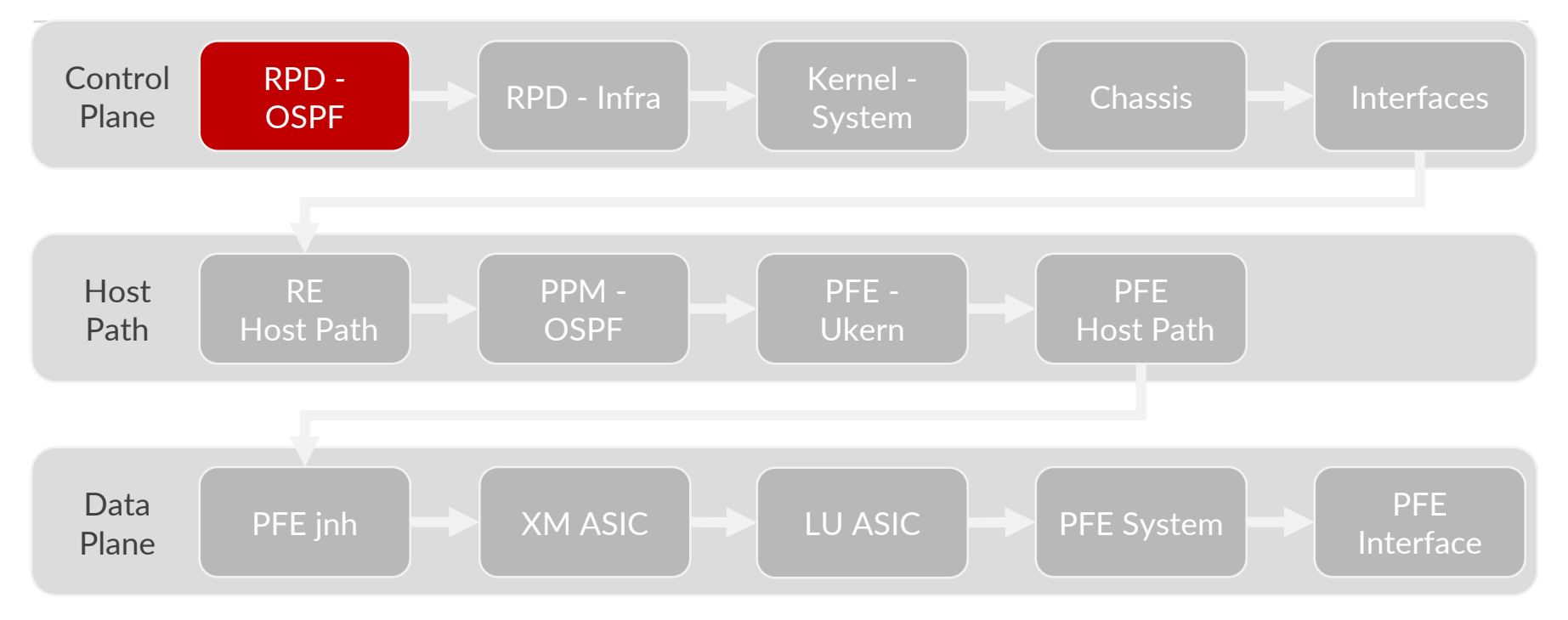

#### HealthBot - основные компоненты алгоритма

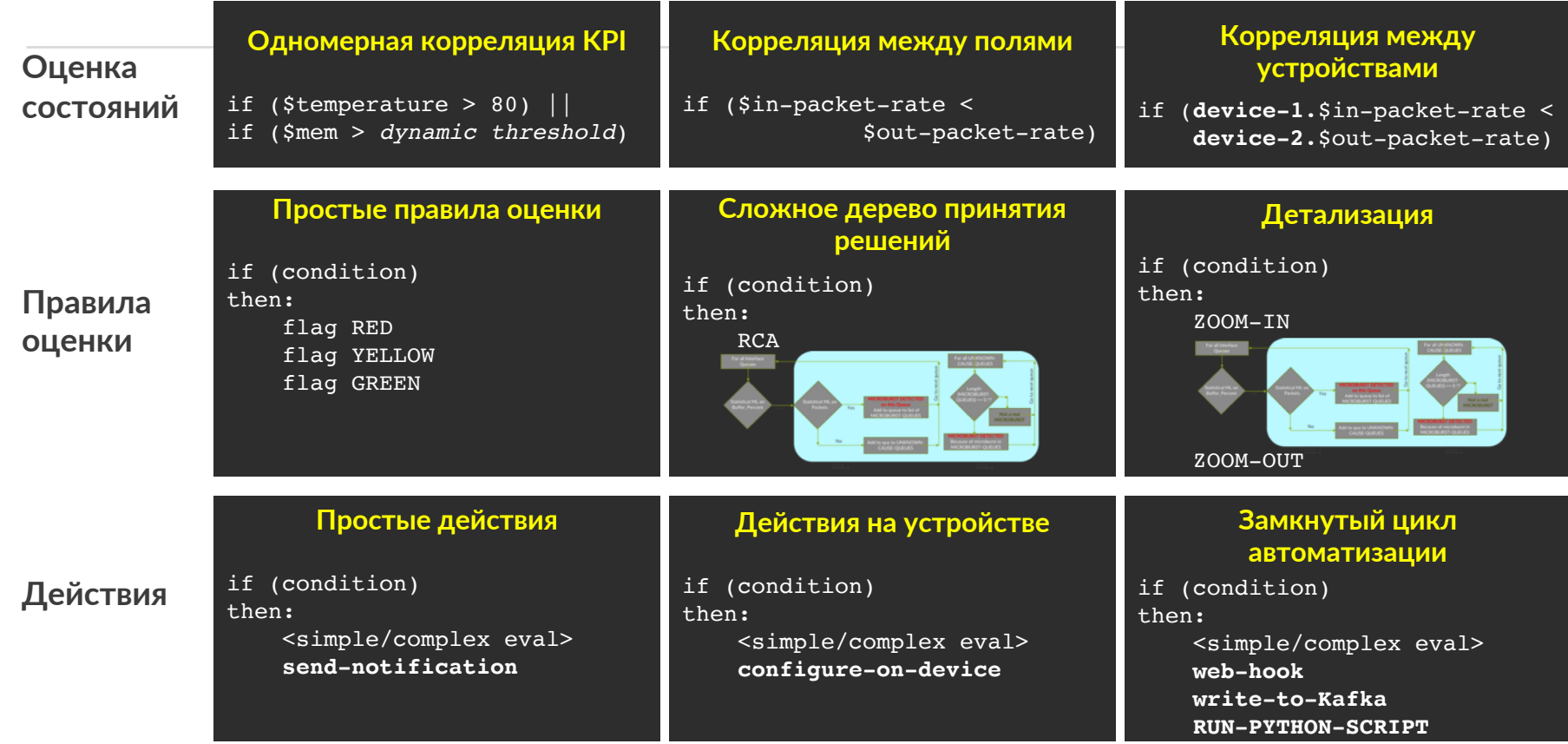

© 2018 Juniper Networks

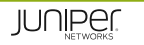

#### Архитектура замкнутого контура автоматизации HealthBot

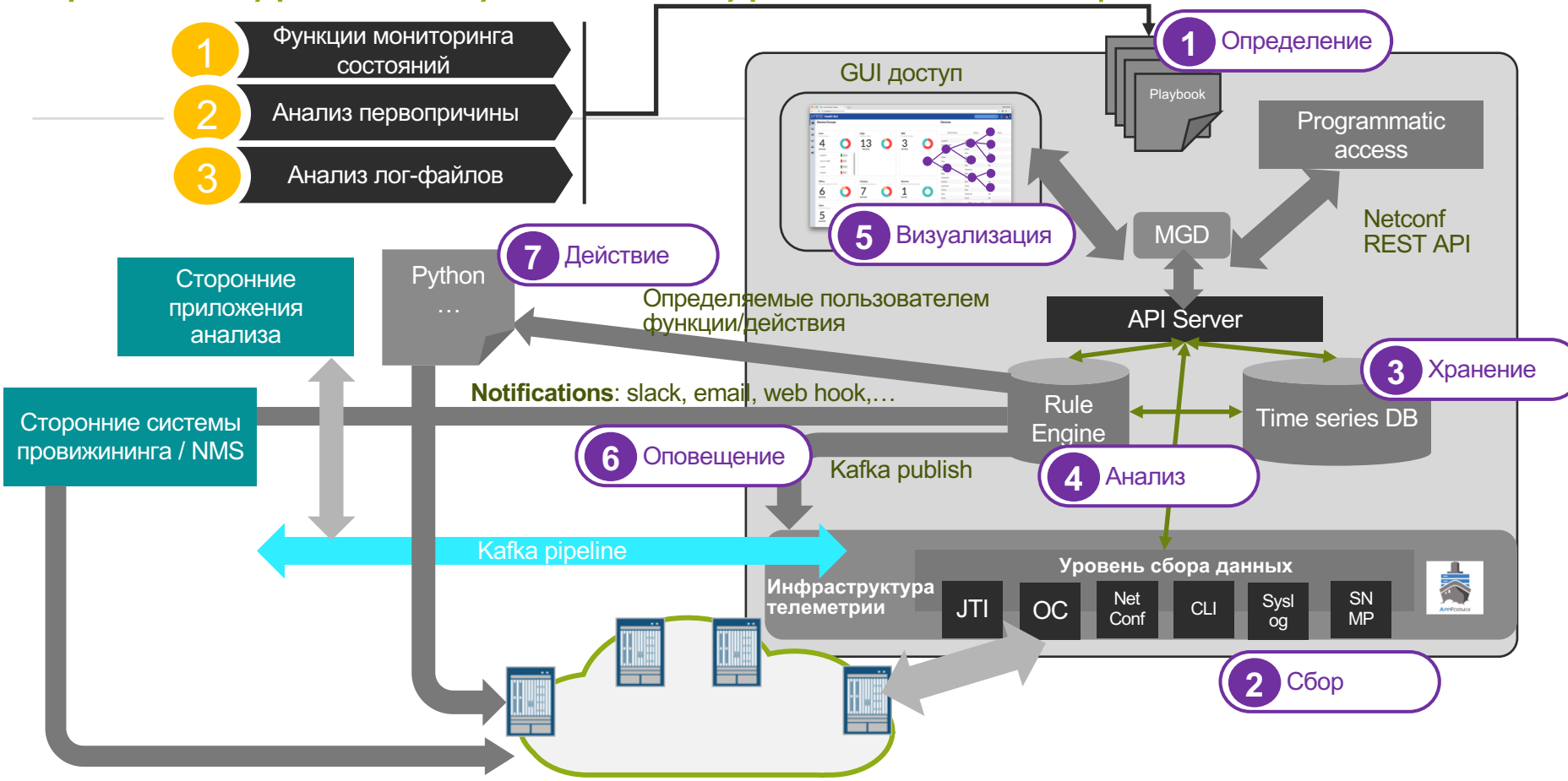

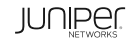

## HealthBot и служба поддержки пользователей

Дополнительный инструмент проактивного сервиса

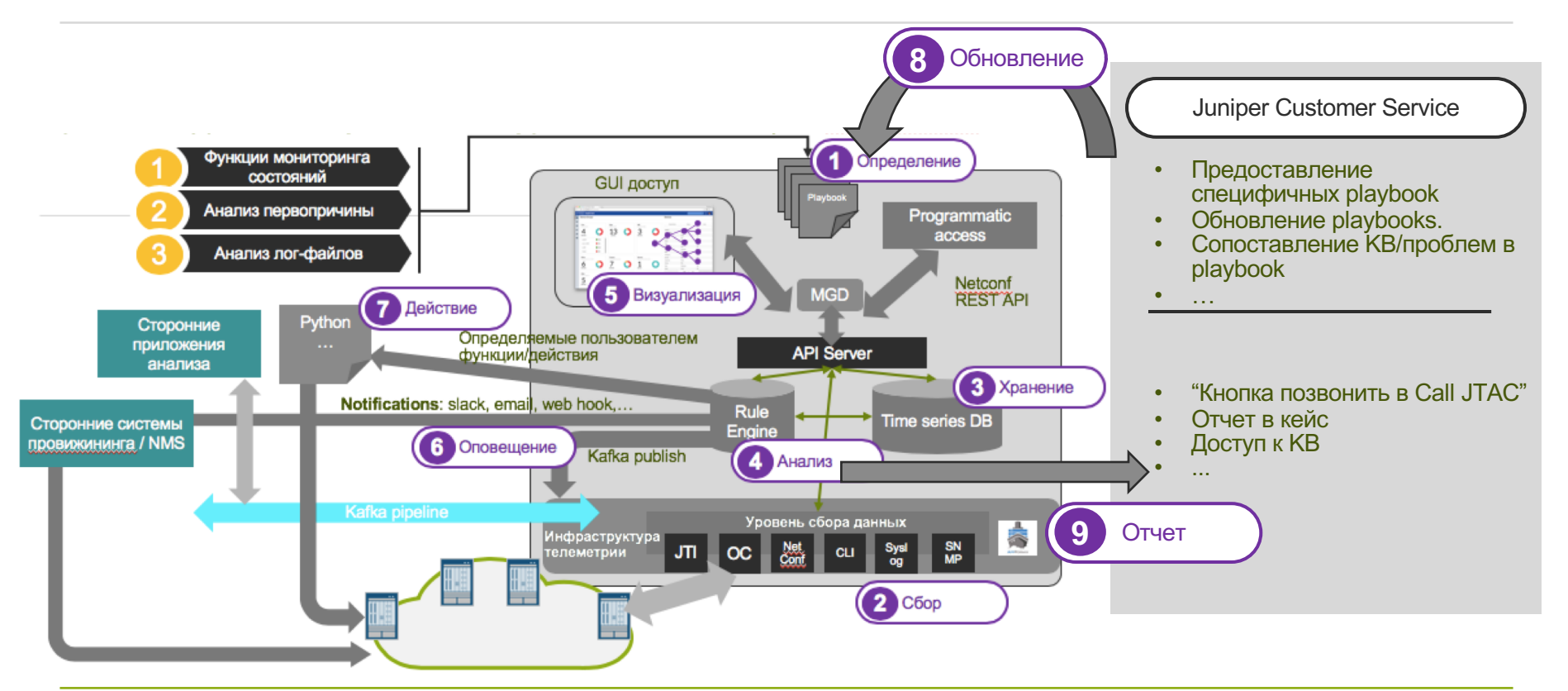

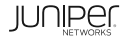

\* планируется

### Использование Playbook

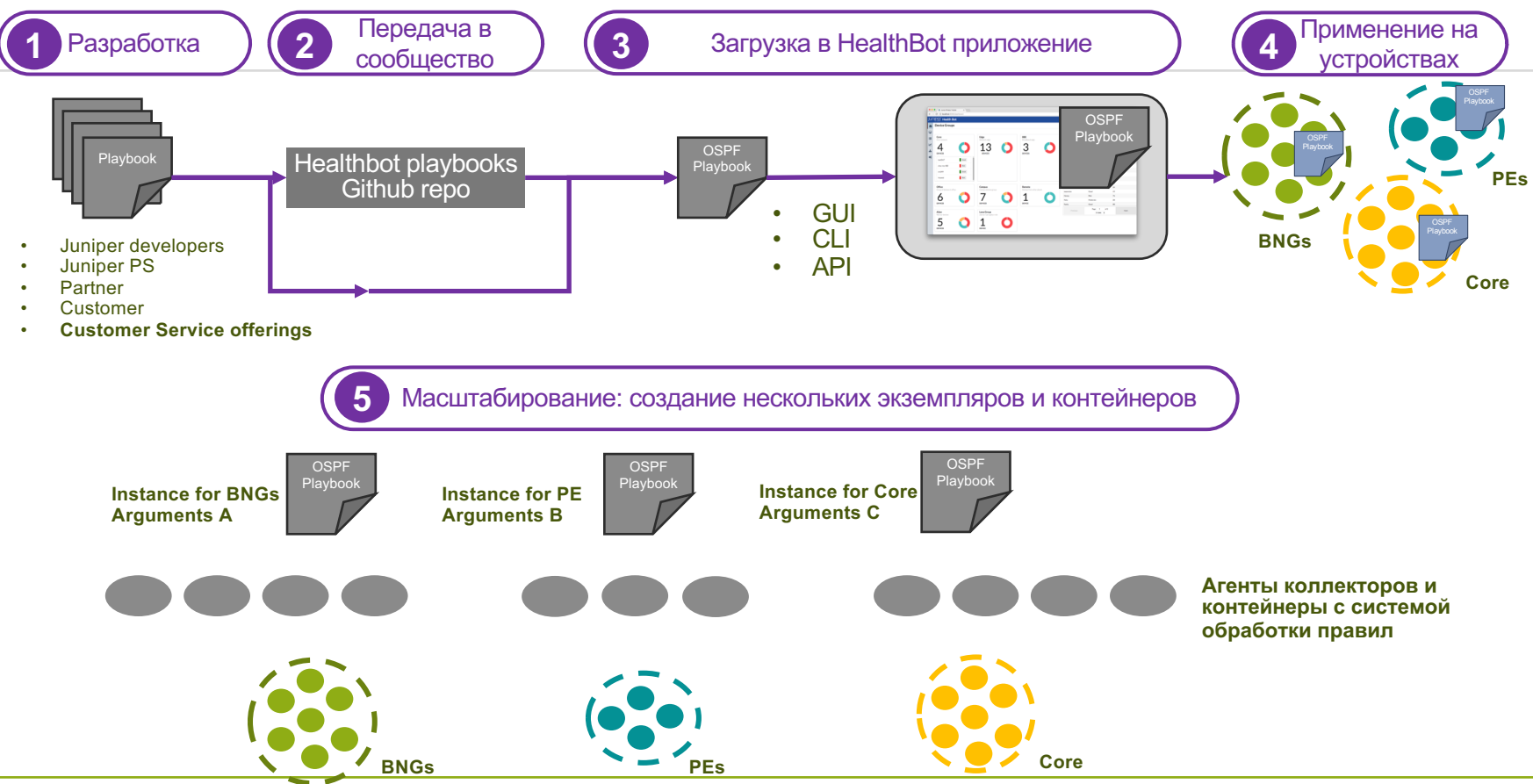

© 2018 Juniper Networks

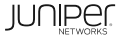

#### Проект HelathBot Rules в Github

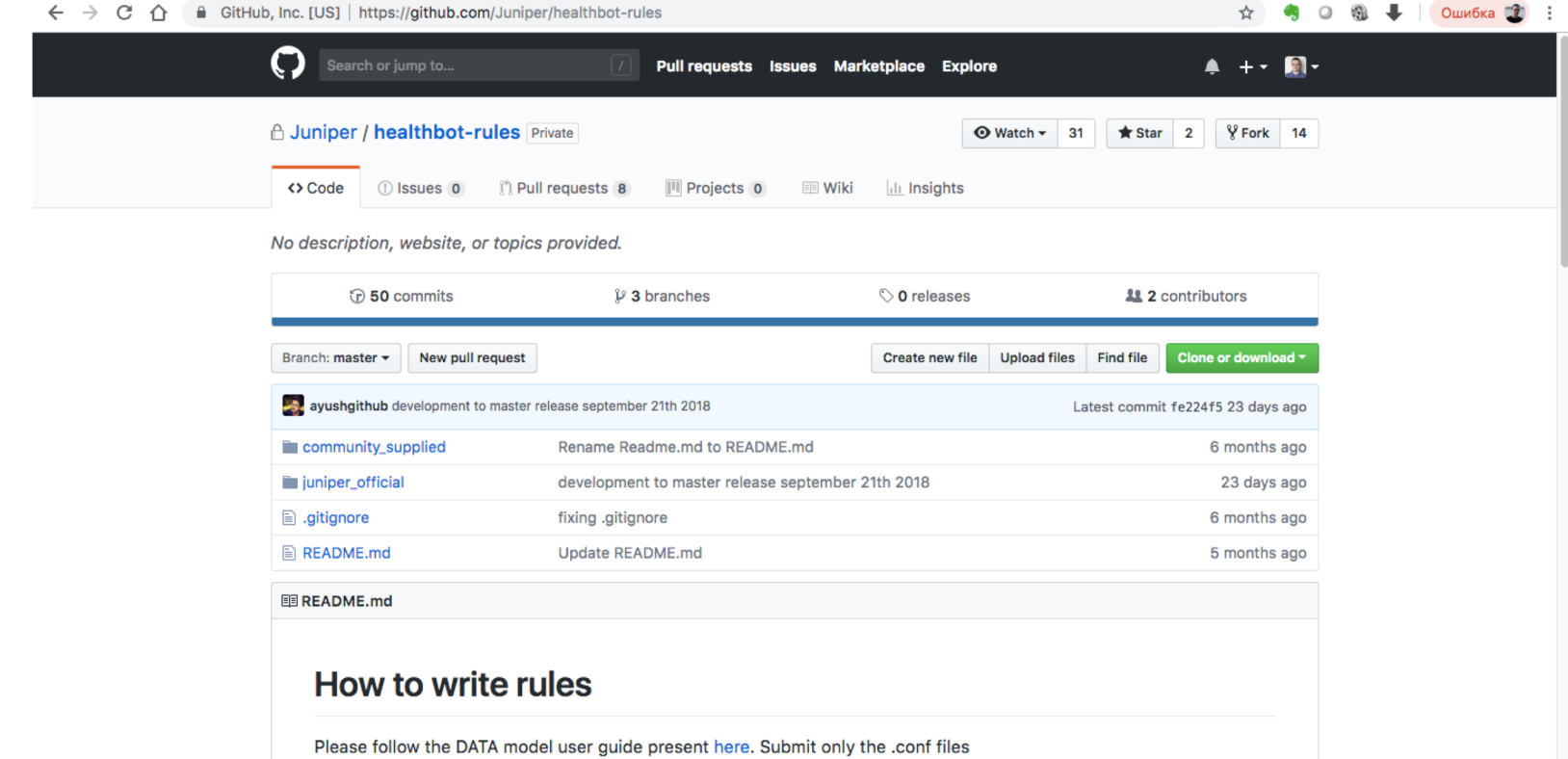

\* планируется

#### Поддержка сторонних вендоров в HealthBot

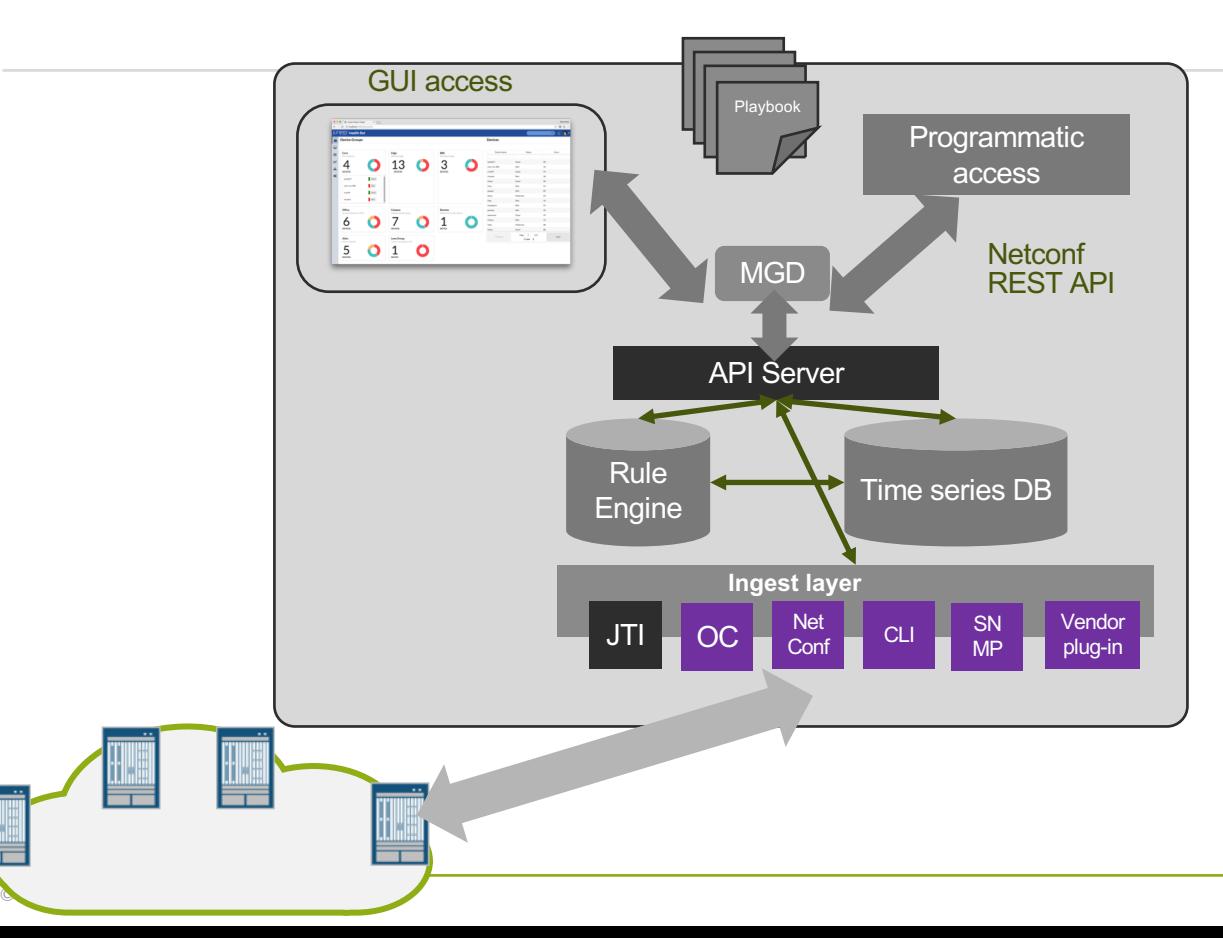

#### **Опции поддержки сторонних вендоров:**

- Стандартная телеметрия Open Config
- Интеграция NAPALM для Netconf & CLI.\*
- 
- Сбор данных SNMP \* Возможность подключения специфичных плагинов

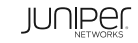

### Healthbot – интерфейс управления

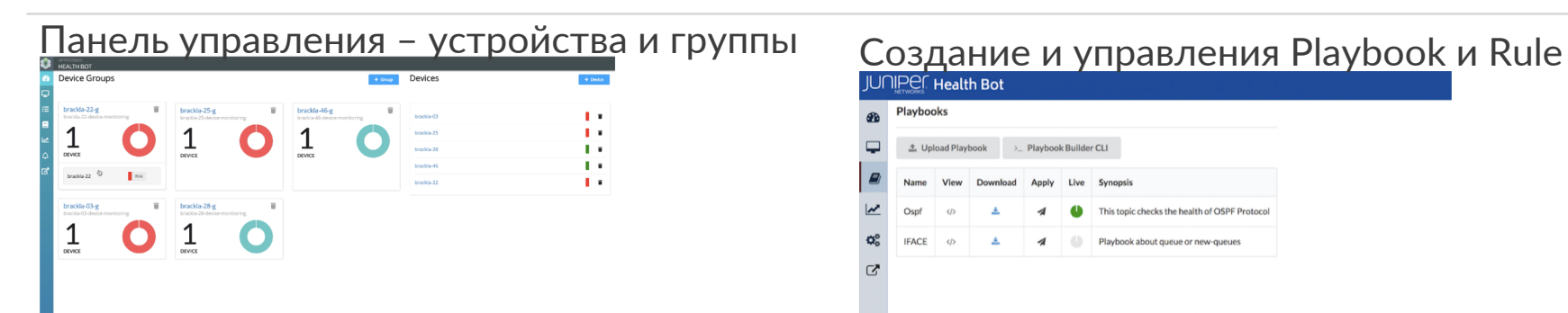

## в Общая инспекция<br>Визуализация дерева состояний состомина общая инспекция

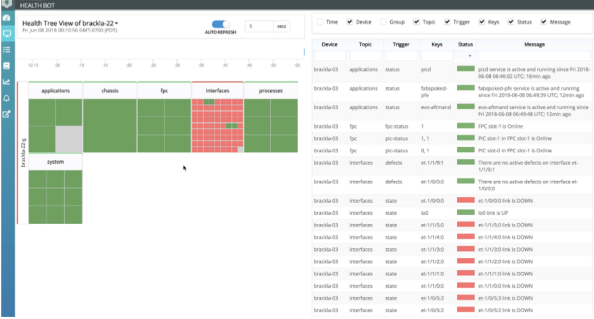

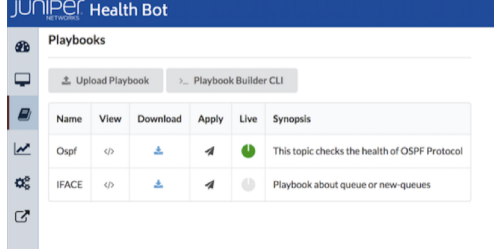

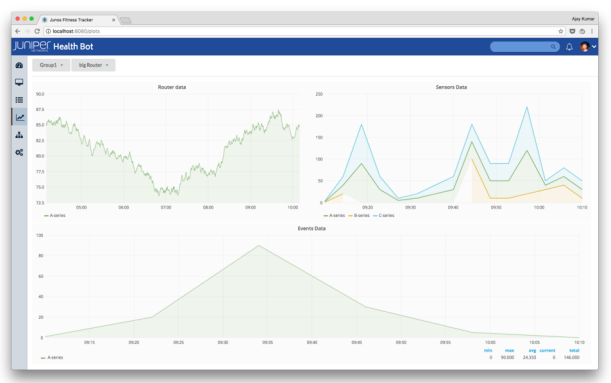

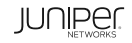

#### Встроенная консоль управления HealthBot

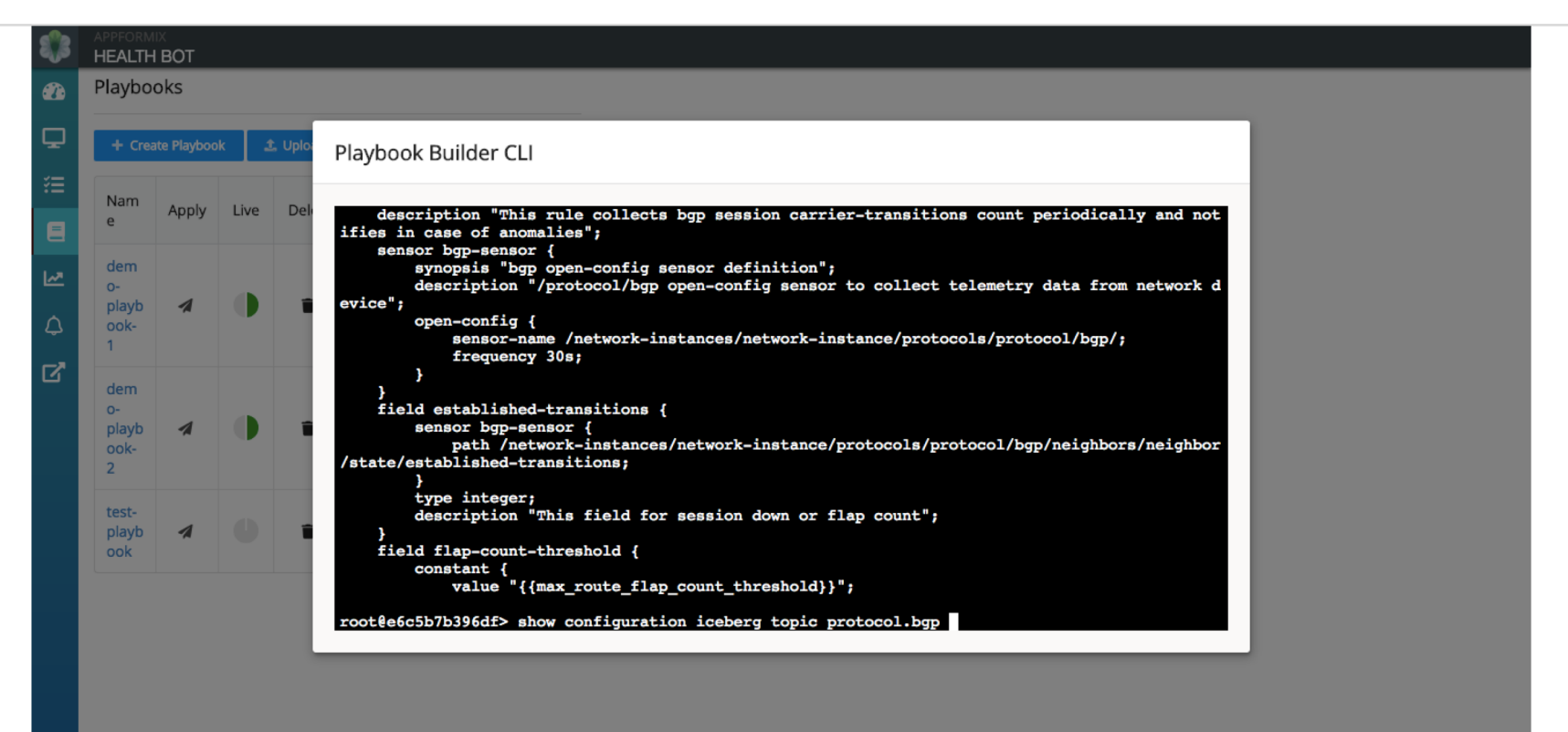

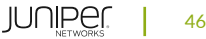

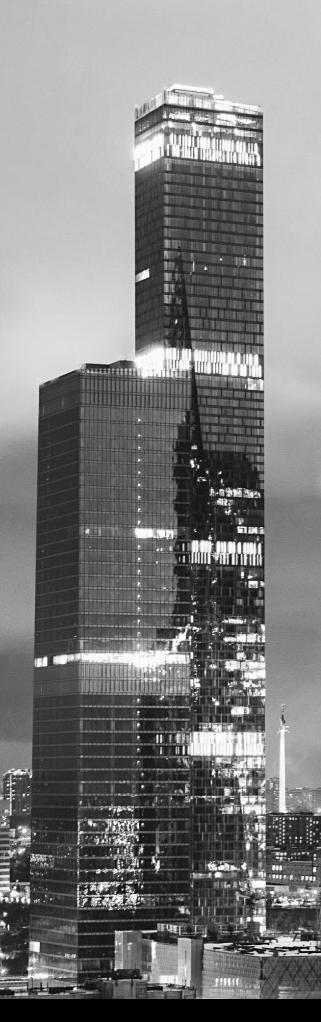

ВОПРОСЫ?

dkaryakin@juniper.net

#### **JUNIPER DAY**  $\text{JUMERG} \setlength{\unitlength}{3pt} \begin{picture}(20,5) \label{fig:2} \begin{picture}(20,5) \label{fig:2} \put(0,0){\dashbox{0.5}(5,0){ }} \thicklines \put(0,0){\dashbox{0.5}(5,0){ }} \thicklines \put(15,0){\dashbox{0.5}(5,0){ }} \thicklines \put(15,0){\dashbox{0.5}(5,0){ }} \thicklines \put(15,0){\dashbox{0.5}(5,0){ }} \thicklines \put(15,0){\dashbox{0.5}(5,0){ }} \thicklines \put(15,0){\dashbox{0.5}(5,0){$

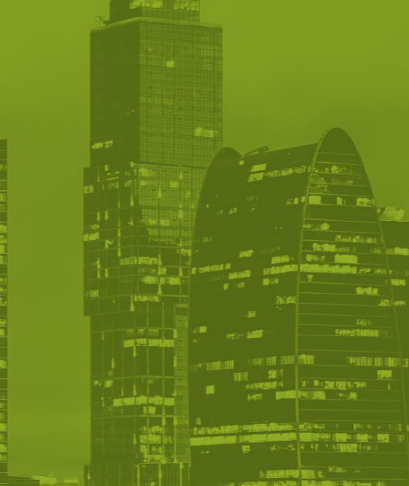

**EXTREME** 

**REAL 2019**